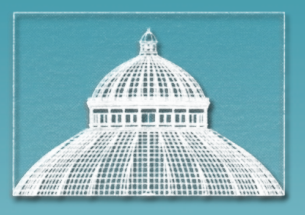

#### THE NEW YORK BOTANICAL GARDEN

## **Herbarium Specimen Imaging: Standards and Suggestions**

Presented by Kimberly Watson Herbarium Information Manager for Digitization iDigBio Small Herbarium Workshop - Botany 2014 31 July 2014 

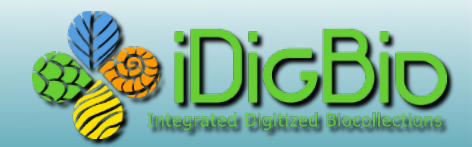

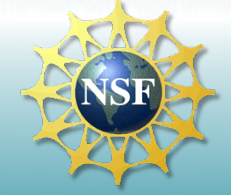

# **Overview**

- Imaging Goals and Standards
- Barcodes
- Equipment
	- Hardware
	- Software
- Image file types and archiving

### **For Access:**

- Publication, print or web
- Remote study (e.g. eLoans)
- Reduce physical handling, potential for damage
- Species identification confirmation
- To facilitate specimen label data capture
- Public outreach, promote collection or institution

### **For Archive:**

- Capture the highest quality digital image of a specimen with the best technology available; making a digital copy of the physical specimen
- Save, manage, and maintain an archive of specimen images as carefully and conscientiously as you maintain a collection of physical specimens
- Migrate these images from one file format and/or image management system to another as needed for as long as possible.

### **For image capture:**

Capture highest quality images as digital copies of the physical specimens: 

- In focus
- Good exposure
- White and color balanced
- $-$  Readable text
- $-$  Taxonomically informative
- $-$  File name unique and easily linked to the specimen record
- $-$  Accomplish all of the above as efficiently as possible

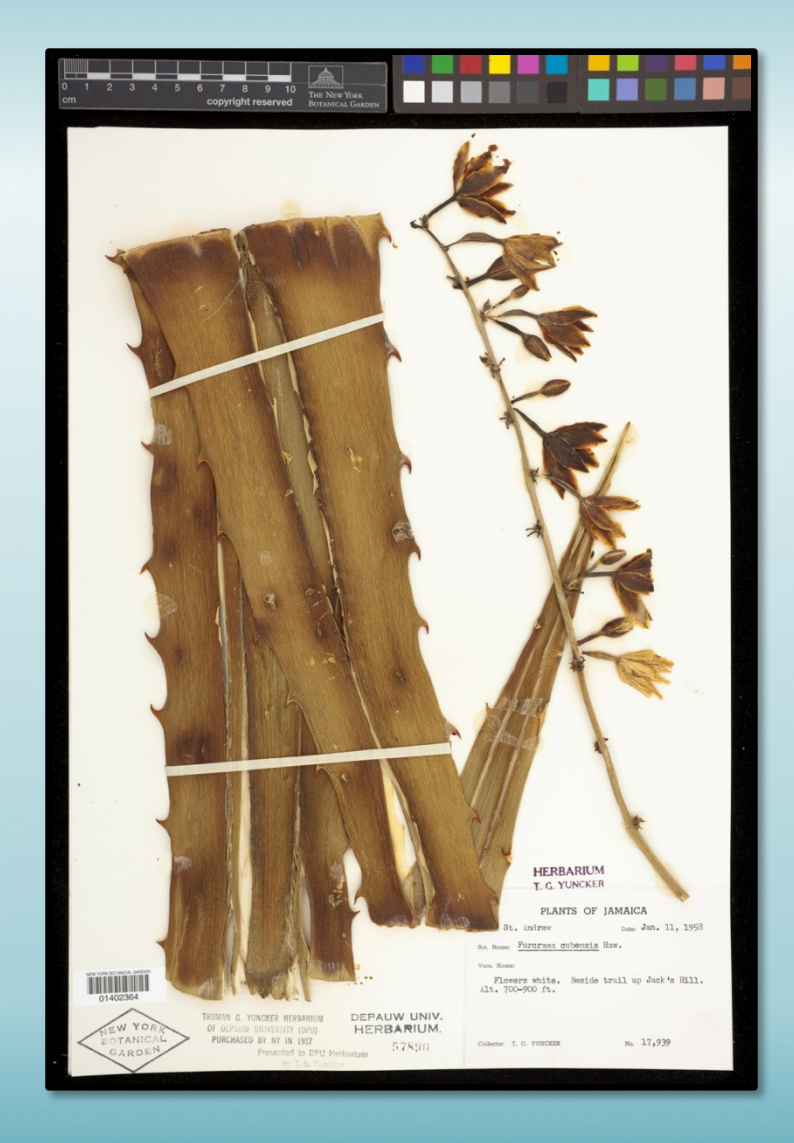

## **Focus**

- The distinctness or clarity of an image.
- The state of maximum distinctness or clarity of such an image.

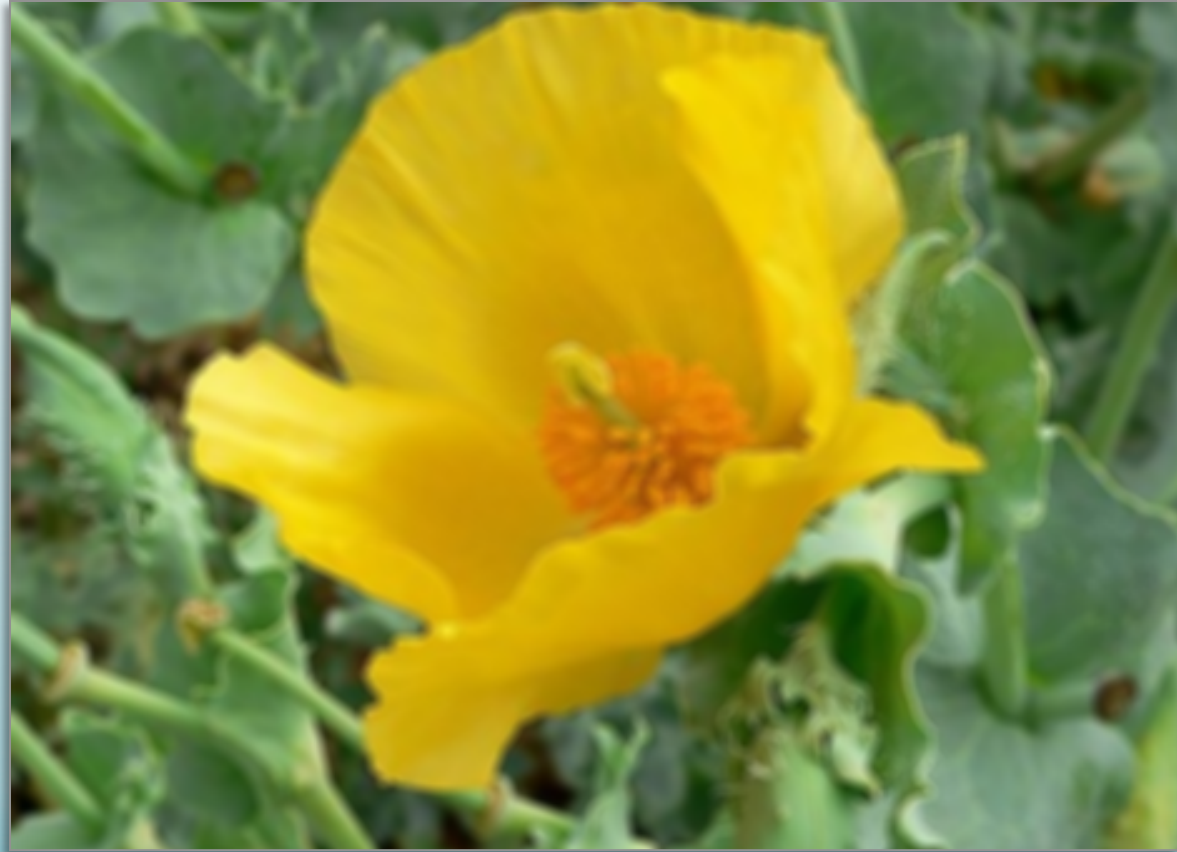

## **Exposure**

The act of exposing the image sensor to light. The quantity of light reaching an image sensor or film.

<del>. . . . .</del> .

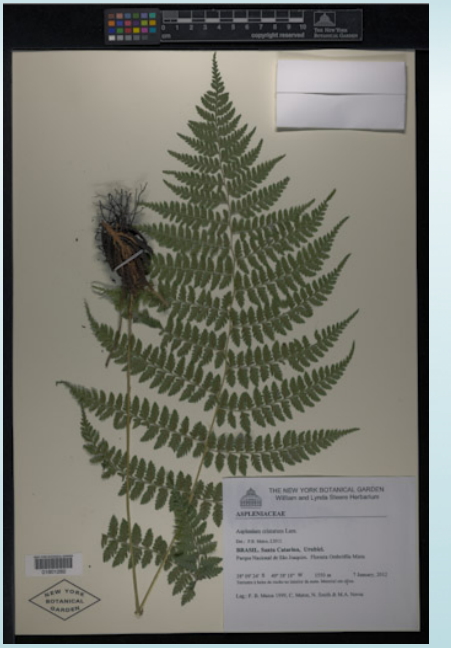

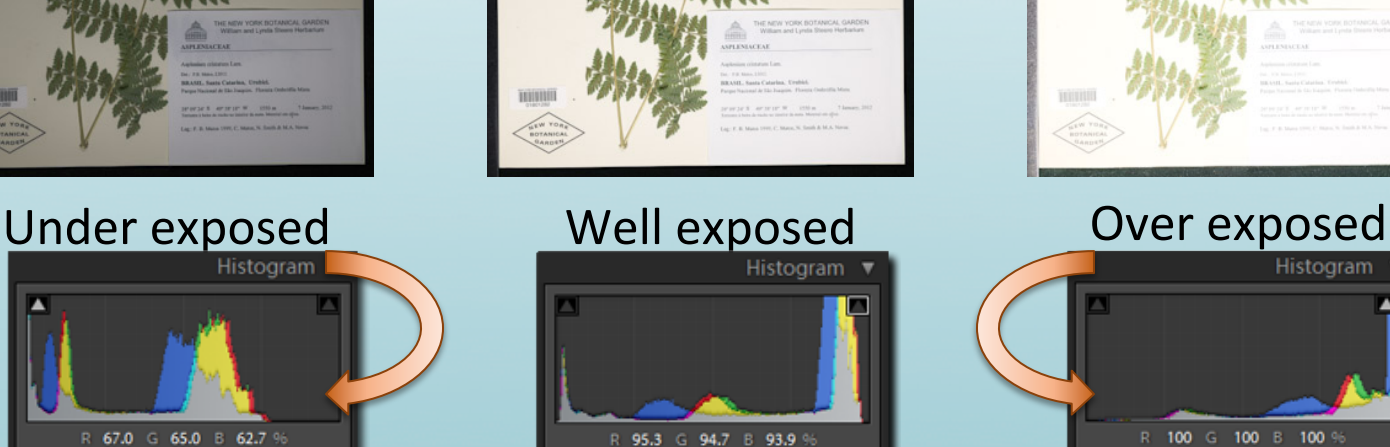

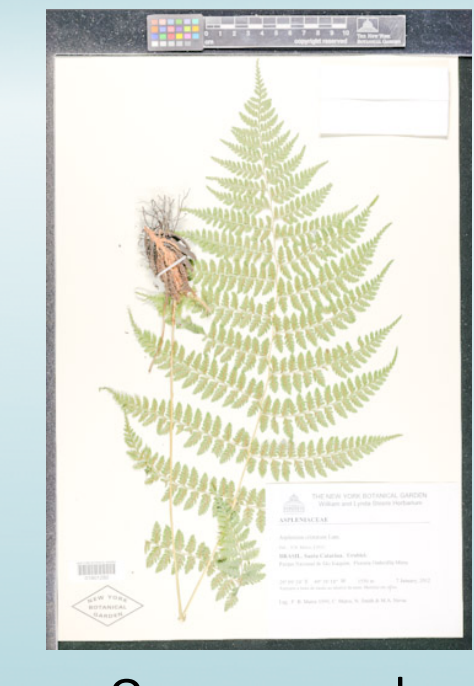

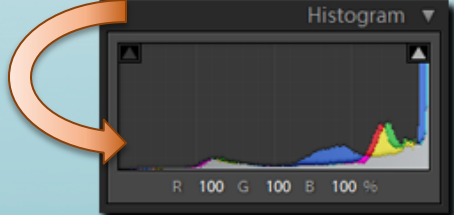

#### Use the histogram as a guide for good exposure

THE NEW YORK BOTANICAL GARDEN

http://en.wikipedia.org/wiki/Exposure\_%28photography%29

## **Exposure**

#### **Aperture (f-number):** Determined by three factors: Aperture, Shutter Speed, and ISO

Adjustable opening in the camera that limits the amount of light passing through the lens onto the image sensor.

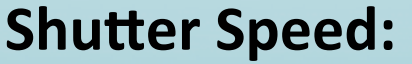

Length of time a camera shutter is open, exposing the sensor to light. Measured in seconds.

**ISO:**  Image sensor's sensitivity to light.

# **White Balance & Color Balance**

- Remove unrealistic color casts, so objects appearing white in person are rendered white in the image.
- The adjustment of the intensities of the colors (typically red, green, and blue primary colors).

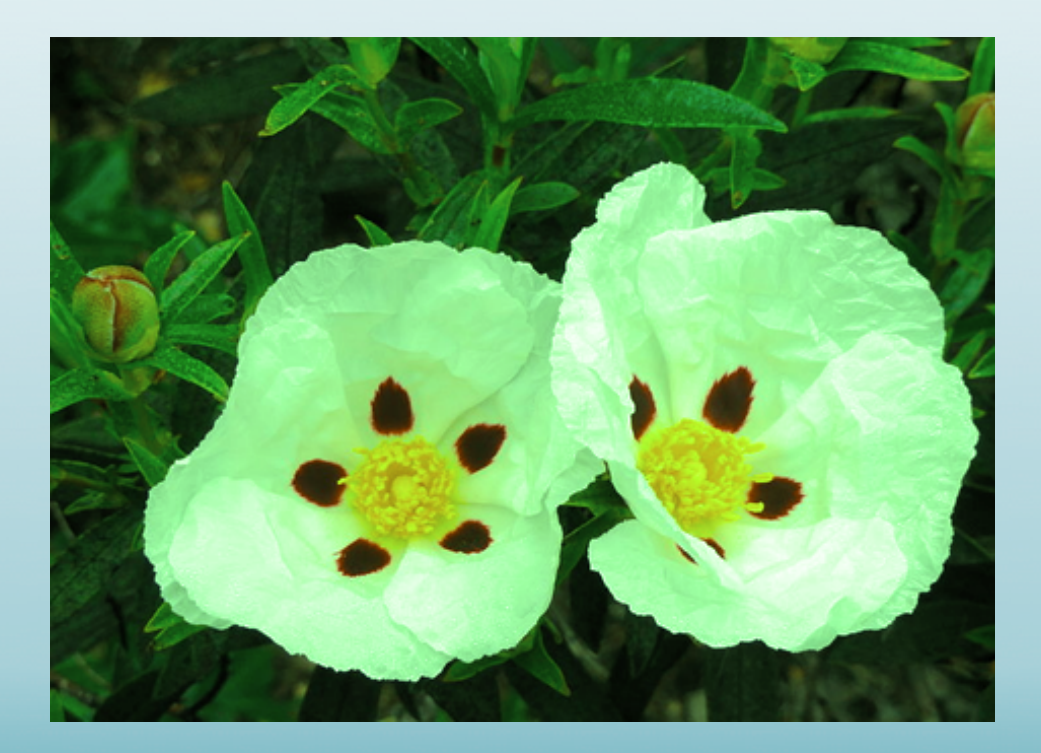

# **Color Temperature**

#### Describes the relative intensities of various wavelengths of white light Measured in Kelvins (K)

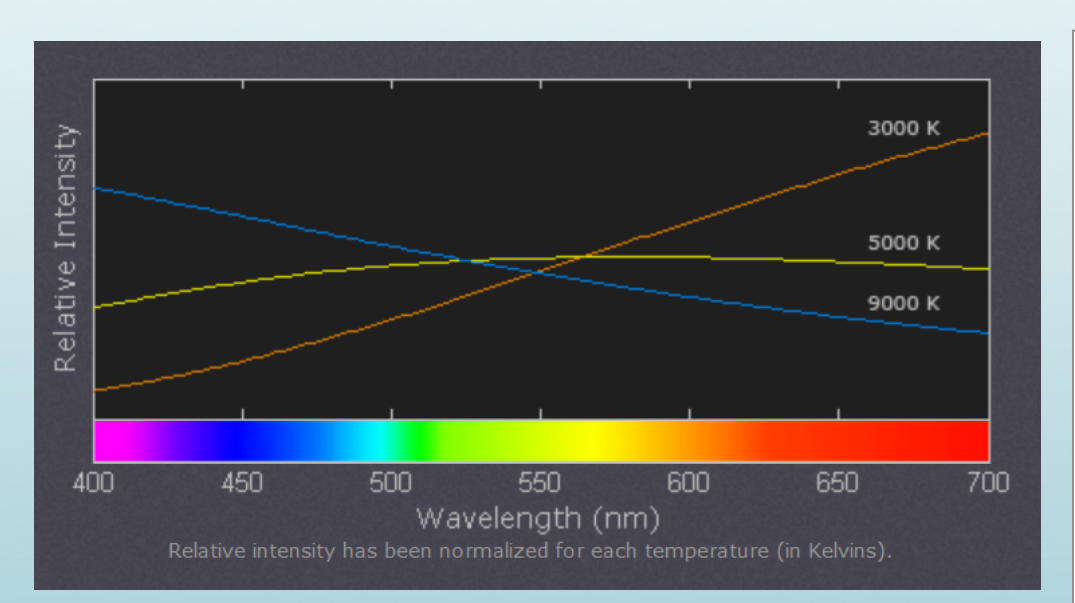

Intensity relative to light source

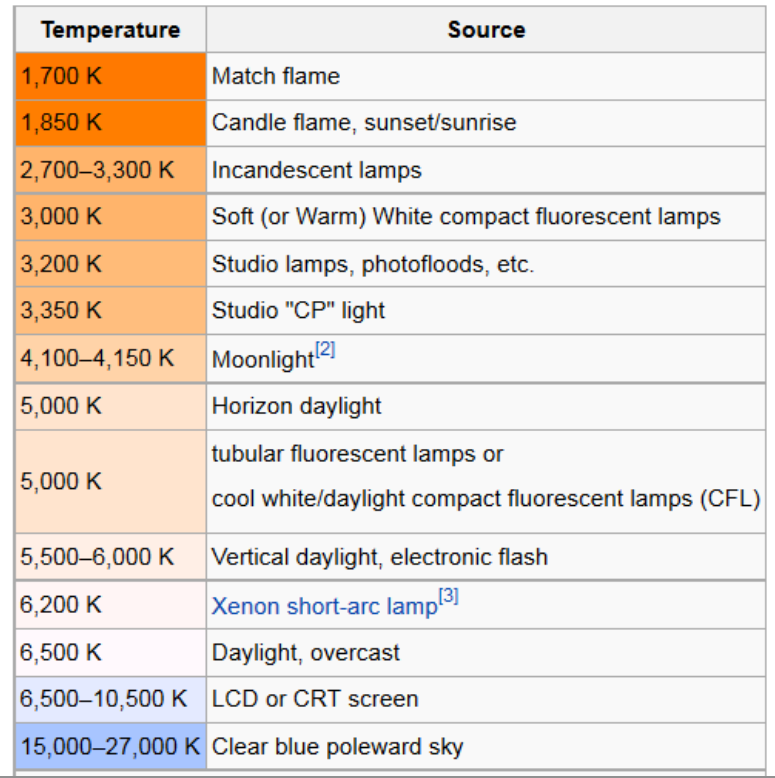

Sources: http://www.cambridgeincolour.com/tutorials/white-balance.htm; http://en.wikipedia.org/wiki/Color\_temperature THE NEW YORK BOTANICAL GARDEN

# **Exposure and Color Balance**

- Visual confirmation:
	- $-$  If the picture is too dark...
	- $-$  If the picture is too bright...
- Use aim points:
	- X-Rite Color Checker (\$86)
	- ColorGauge Nano Target (\$195)
	- Kodak Q-13 (\$40)
- RGB Color Model:
	- $-$  Combinations of red, green, and blue light  $= 16.7$  million color combinations

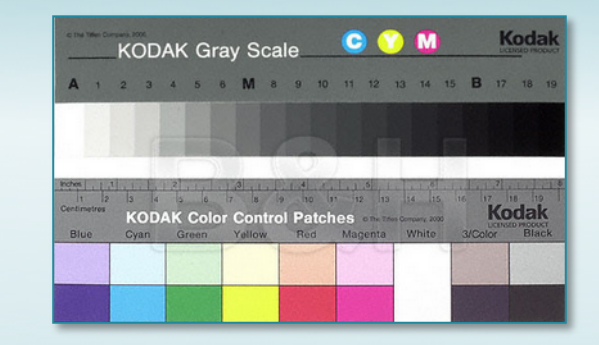

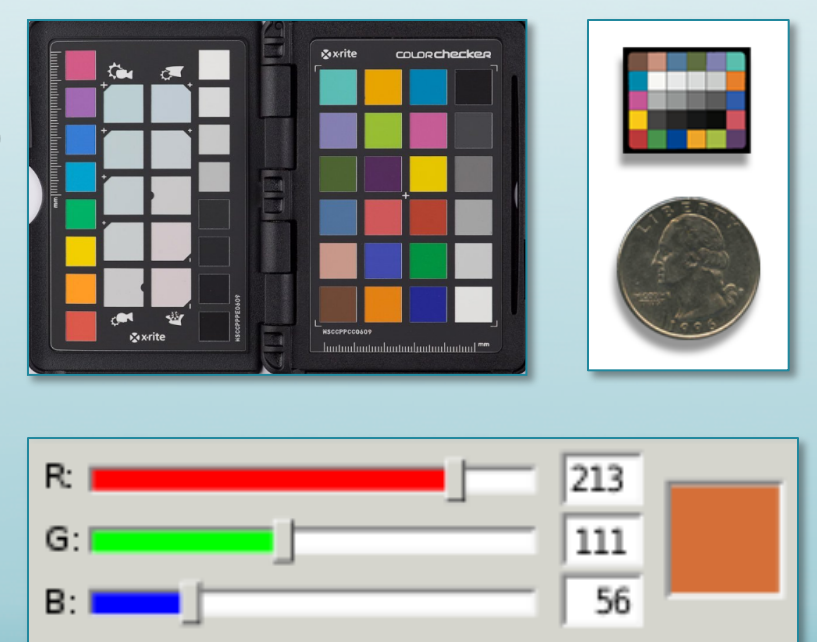

http://www.bhphotovideo.com/c/product/26662-REG/Kodak\_1527654\_Color\_Separation\_Guide\_and.html http://www.cameratrax.com/color\_balance.php

http://www.imagescienceassociates.com/mm5/merchant.mvc?Screen=PROD&Store\_Code=ISA001&Product\_Code=CGNT&Category\_Code=GT

# **Color Aim Points**

#### **Example: X-Rite ColorChecker Mini**

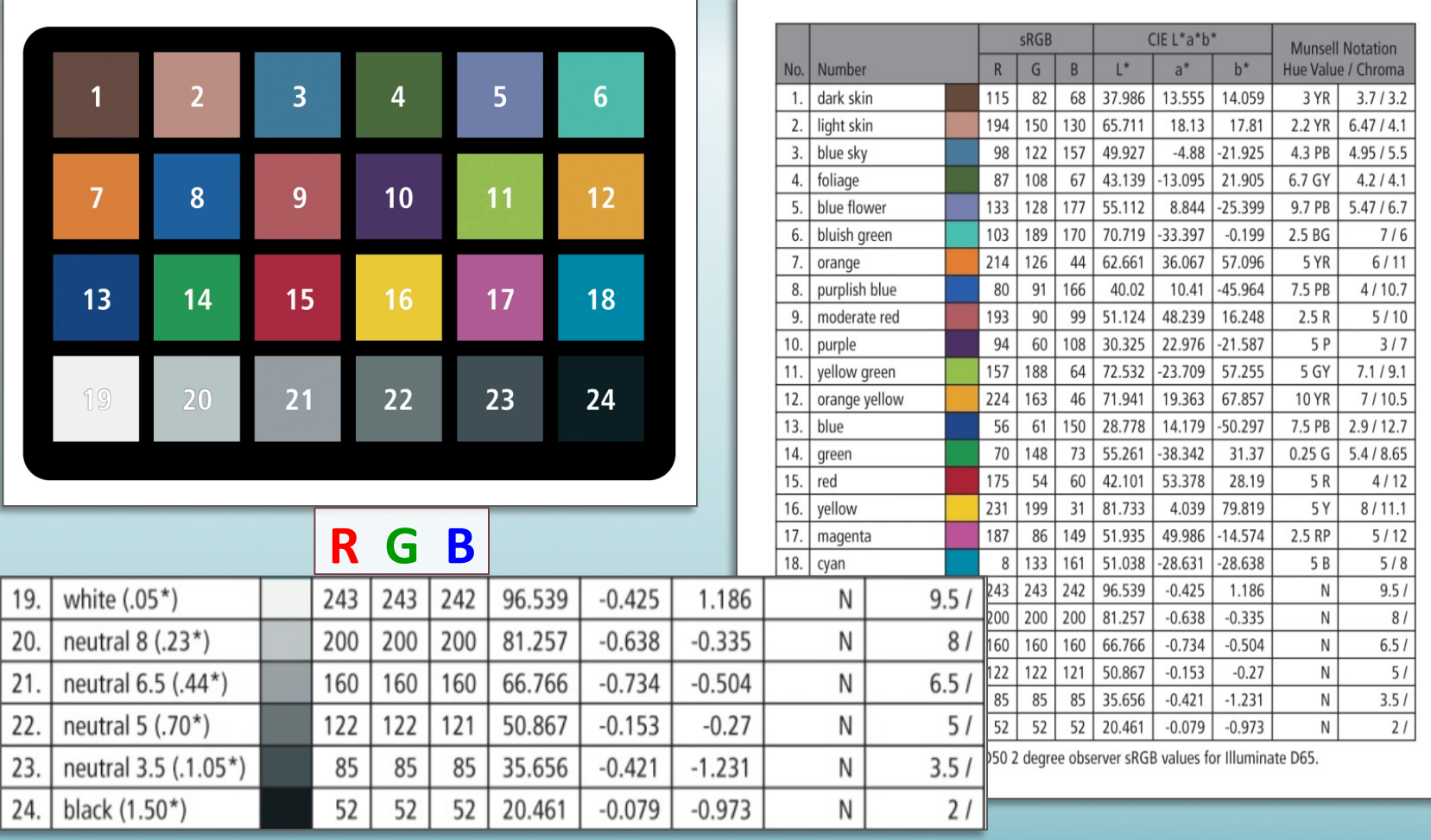

http://xritephoto.com/ph\_product\_overview.aspx?catid=28; http://xritephoto.com/ph\_product\_overview.aspx?ID=824&action=support

# **Exposure and Color Balance**

#### Using the camera's Manual Mode, adjust the aperture, shutter speed, color temperature, and WB shift until white values are acceptable.

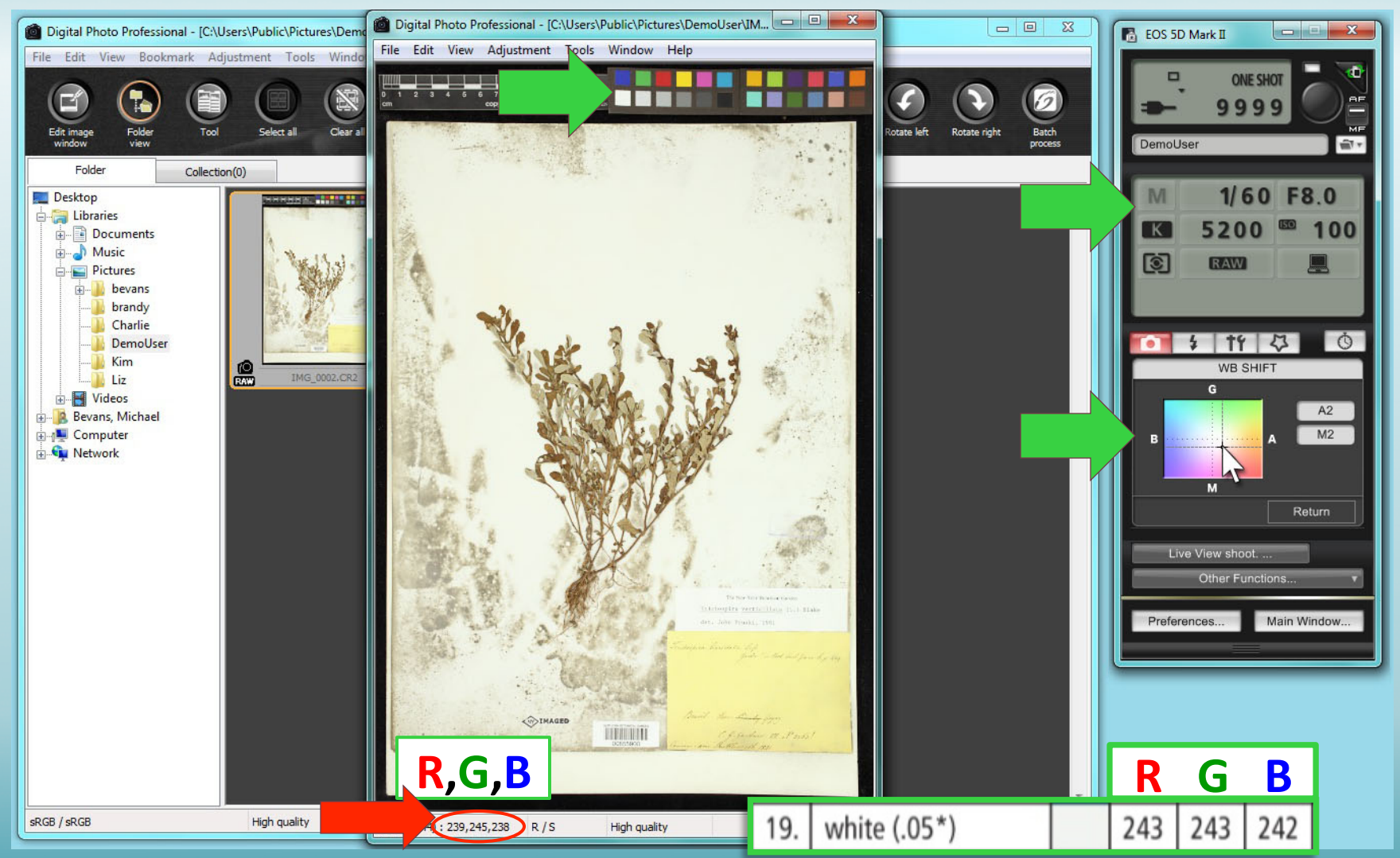

# **Monitor Calibration**

Ensure consistent image representation/standardization between any calibrated monitor and other devices, such as printers.

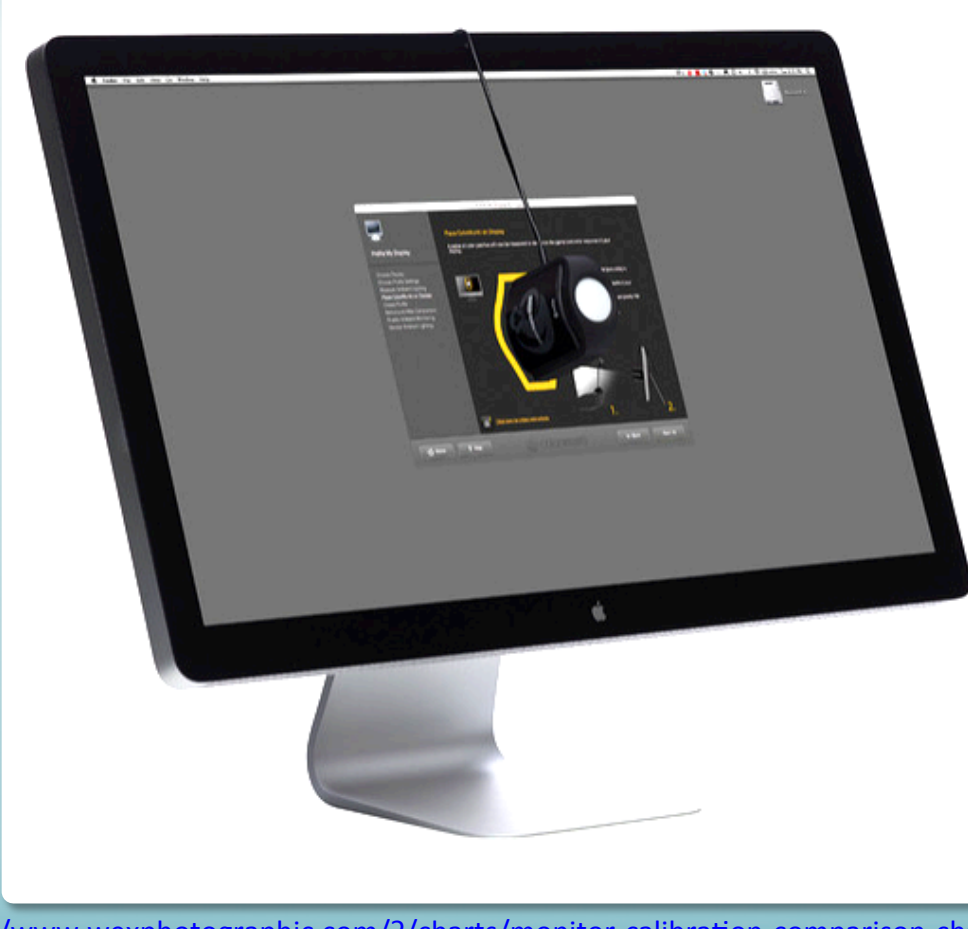

http://www.wexphotographic.com/?/charts/monitor-calibration-comparison-chart.html http://www.digitalcameraworld.com/2014/02/25/best-monitor-calibrator-for-photographers-6-top-models-tested-and-rated/

### **For image capture:**

Capture highest quality images as digital copies of the physical specimens: 

- In focus
- Good exposure
- White and color balanced
- $-$  Readable text
- Taxonomically informative
- $-$  File name unique and easily linked to the specimen record
- $-$  Accomplish all of the above as efficiently as possible

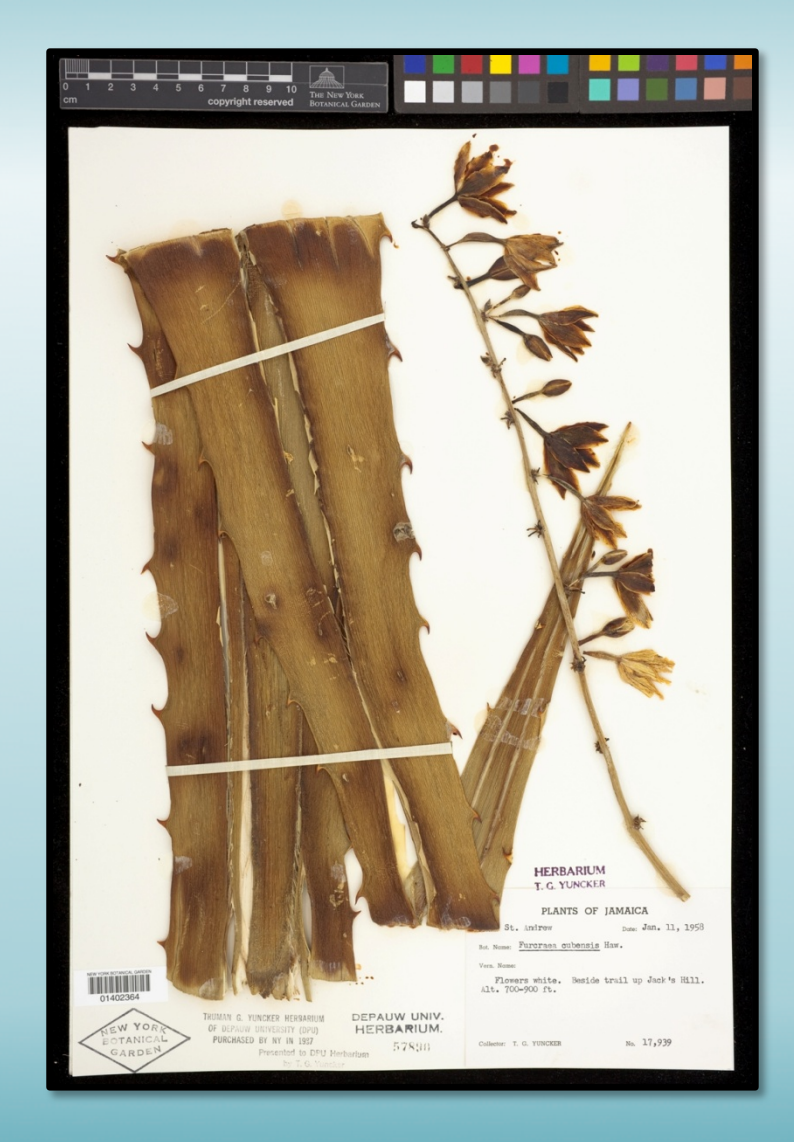

## **Resolution, Image Size, & Megapixels**

The fineness in detail in an image, measured in pixels per inch (ppi)

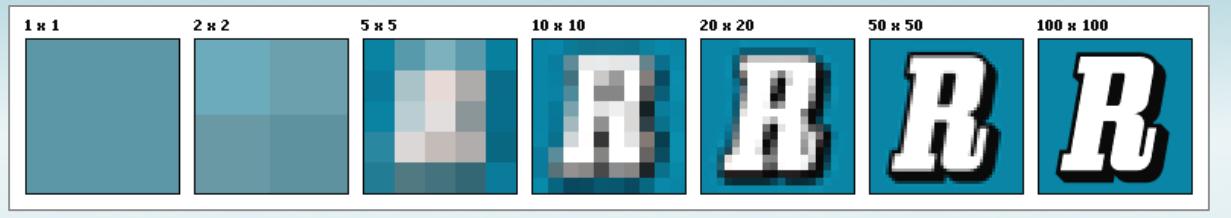

More pixels per inch = greater resolution = better printed image quality Smaller pixel size = greater resolution = larger image file size 1 Megapixel =  $1,000,000$  Pixels

#### 3744 x 5616 pixels

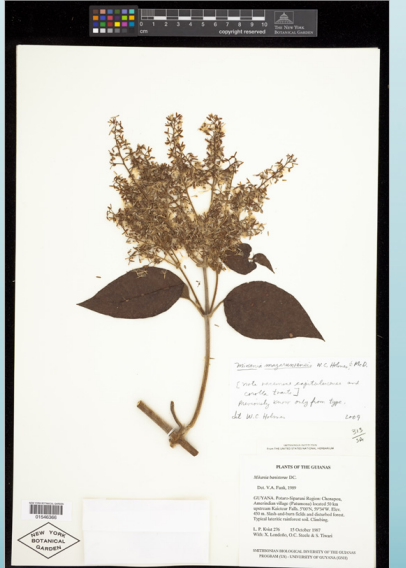

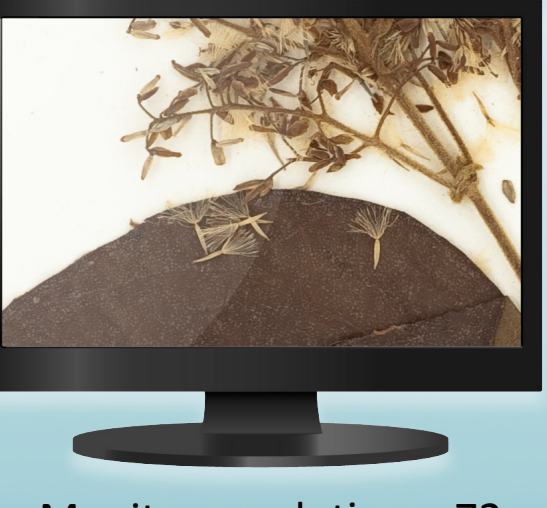

Image Size  $=$  Pixel dimension of Image Display resolution in ppi

 $=$  52 x 78 inches or 4.5 times bigger than original  $11 \times 17$  inch sheet

Monitor resolution =  $72$  ppi

hap://help.adobe.com/en\_US/photoshop/cs/using/WSfd1234e1c4b69f30ea53e41001031ab64-7945a.html#WS75D24624-A761-40b6-832E-8AB0E2383C90a http://www.digital-slr-guide.com/define-megapixels.html

http://en.wikipedia.org/wiki/Image\_resolution#mediaviewer/File:Resolution\_illustration.png

## **Resolution, Image Size, & Megapixels**

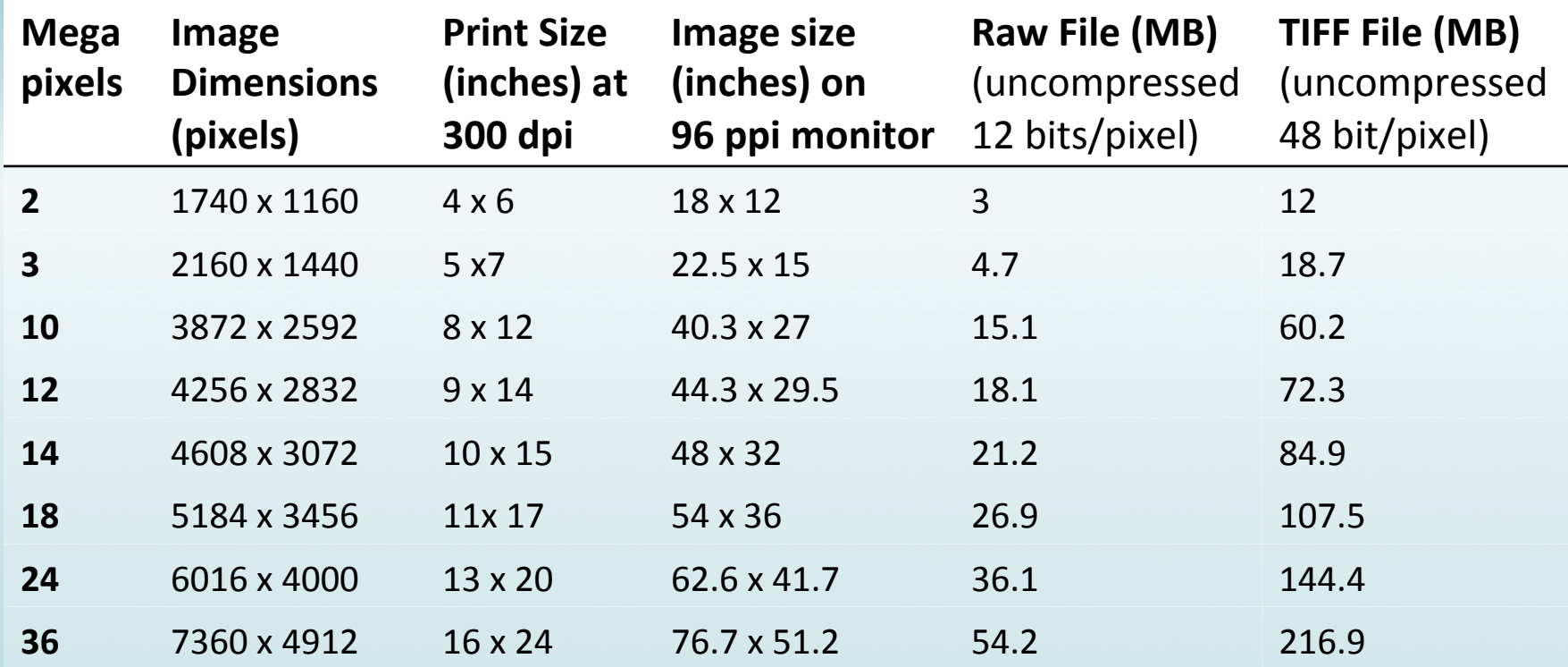

**OCR Accuracy:** minimum text  $size =$ 

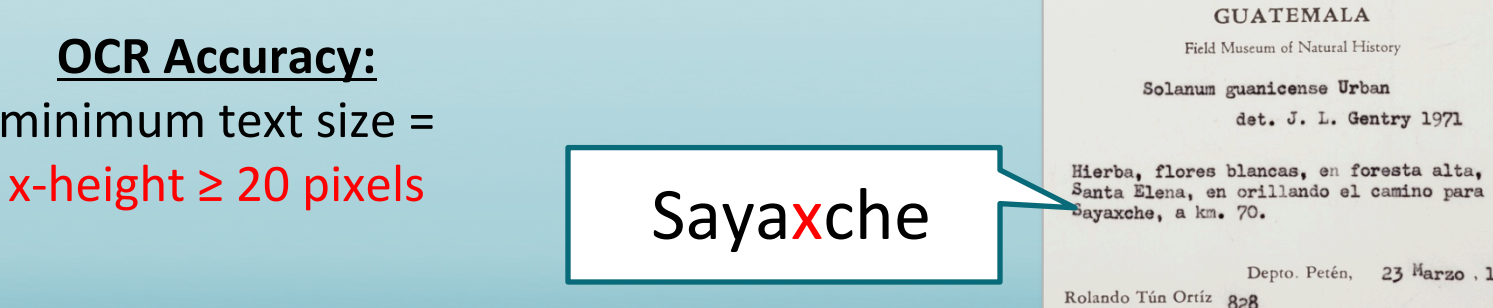

Depto. Petén, 23 Marzo, 1970

http://www.digital-slr-guide.com/define-megapixels.html; http://www.atiz.com/resources/DPI-PPI-Megapixels-and-Resolution.pdf

http://pixeldensitycalculator.com; http://web.forret.com/tools/megapixel.asp

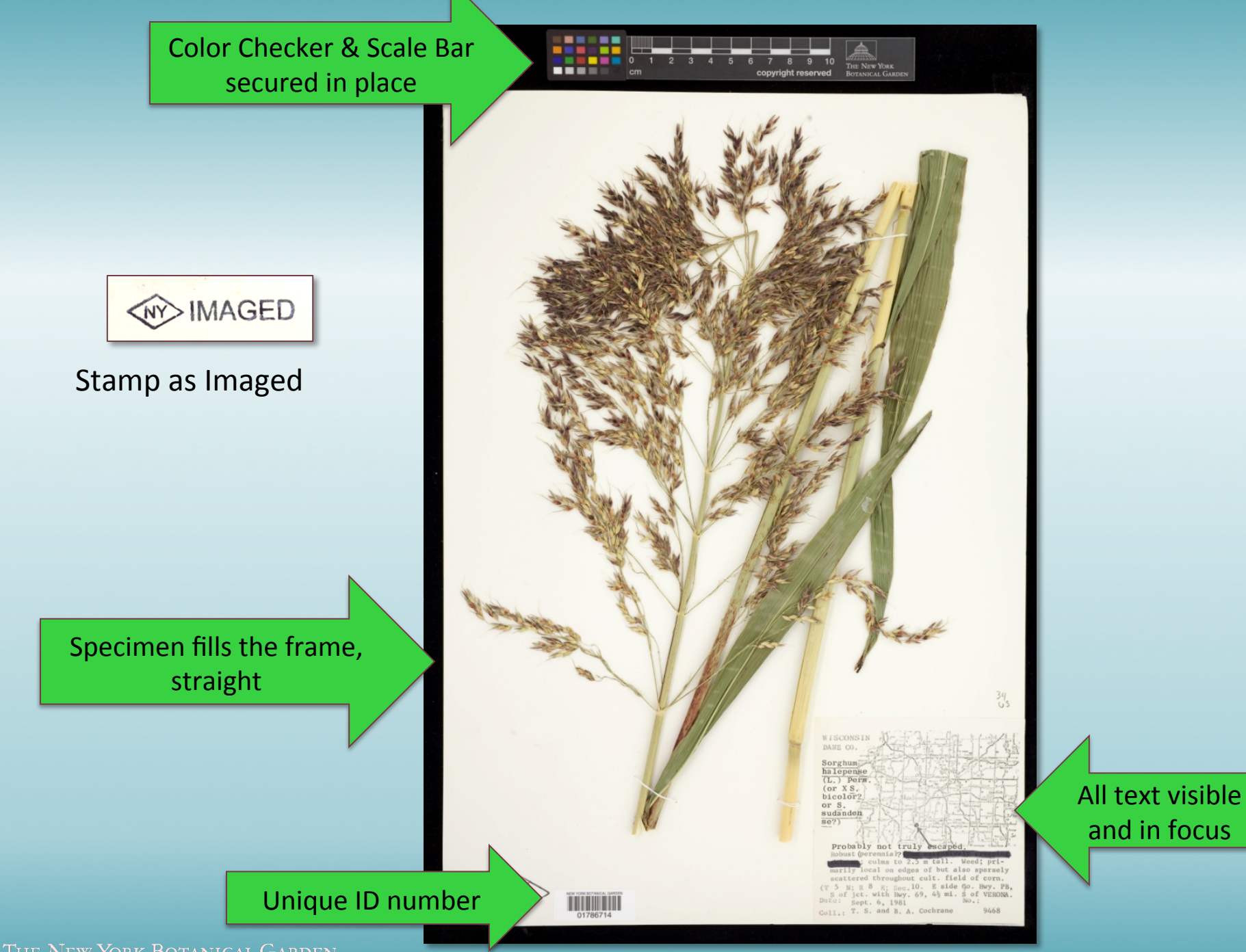

# **Unique Image File Names**

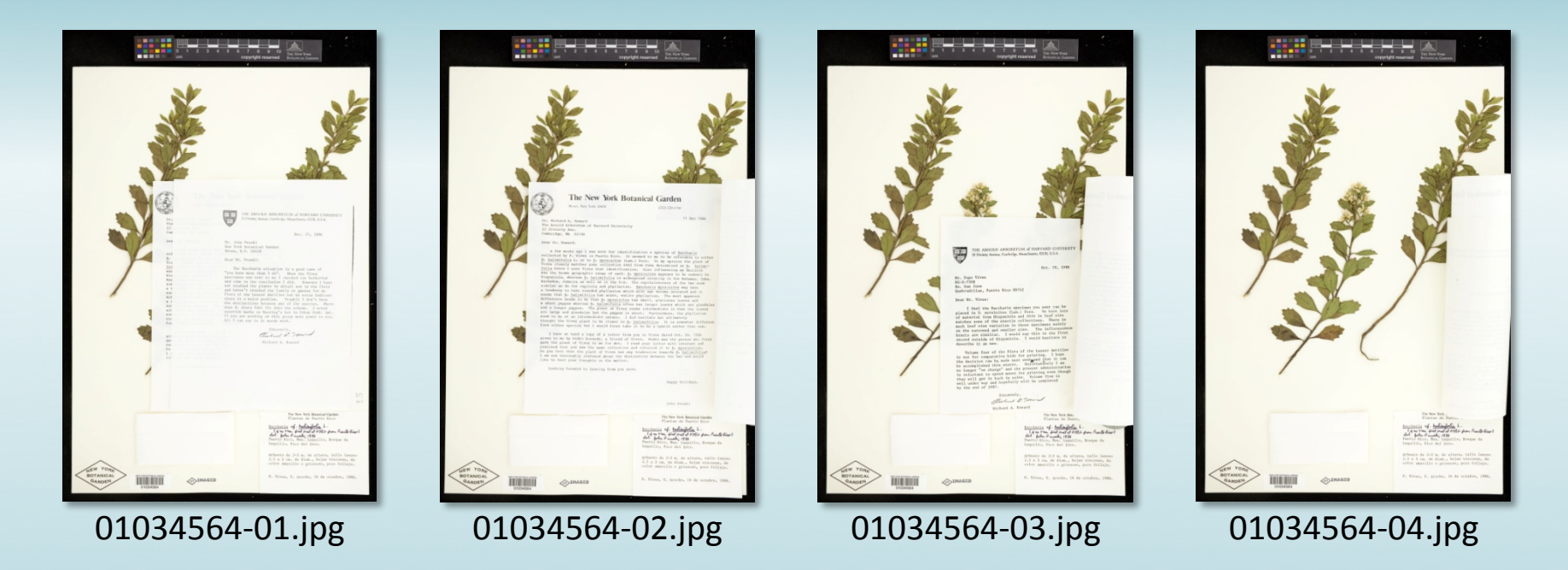

Multiple images of one specimen may be necessary

- Fragment packets, large labels, separate fruits, boxed specimens, etc.
- Can add sequential numbers as suffix to file name (e.g.  $-01$ .jpg,  $A.jpg$ )

Benefit to using barcode number to name image file:

- Can rename image using a barcode scanner at moment of image capture
- Can use software that reads/searches batches of images and renames the files as the barcode (e.g. BardecodeFiler Application)

# **Barcodes**

Can be used as the primary unique identifier for each specimen

- Unique within the physical collection
- Unique within the database (ie. avoid/prevent duplication)
- Can be used to generate unique image file names
- Easily link specimen image with database record

Machine readable, reduce transcription error when entering data in the database and when naming associated image files

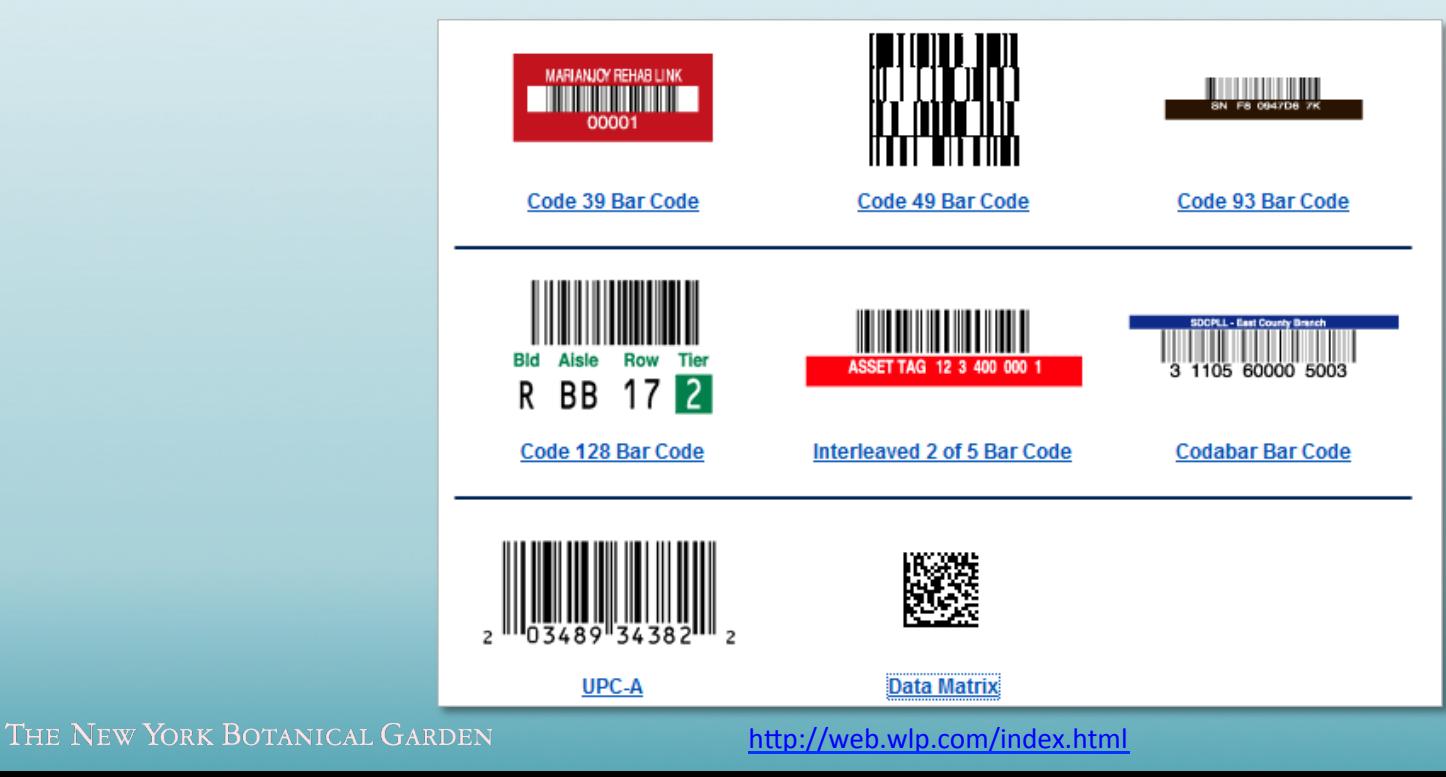

# **Barcodes**

#### **Most common = Code 39**

- Alphanumeric
- Variability in length
- Most scanners can read by default (always confirm)

#### **Things to consider:**

- Archival quality and permanence
- Consistency (e.g. 8 digit number, padded with O's)
- Include human readable text
- Include Index Herbariorum code, Institution
- Size/footprint: smaller might be harder to handle, smaller human readable text
- Roll vs. sheet

#### **Suggested reading:**

- Macrofungi Collections Consortium reference manual (pg. 16-17)
- Improving Collection Maintenance Through Innovation: Bar-Code Labeling to Track Specimens in the Processing Stream (G. R. Rácz & W. L. Gannon, 2005).
- BarCode Technology for Herbarium and Museum Biological Collections
- University of Florida Herbarium, Herbarium Management
- Utility of QR codes in biological collections (M. Diazgranados & V. Funk, 2013).
- http://www.silverbiology.com/products/herbariumbarcodes/

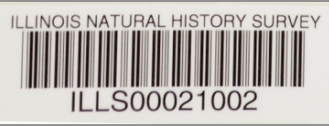

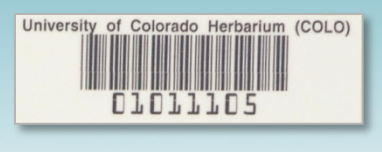

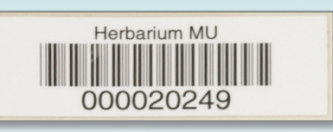

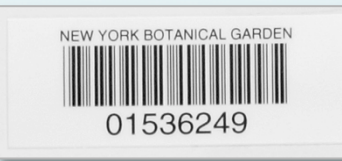

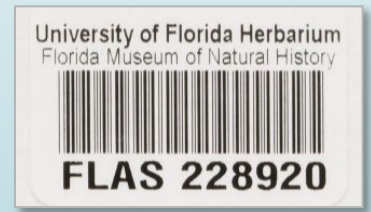

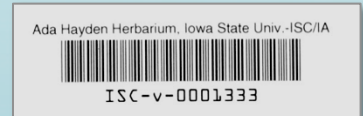

# **Barcodes**

Pre-printed barcodes purchased from vendor:

- No need to buy/maintain archival printer, archival ink, archival blank barcodes, etc.
- Ensure uniqueness
- Suggested vendors:
	- Watson Label Products: http://web.wlp.com/index.html
	- Computype: http://www.computype.com

Print your own barcodes:

- Easier to encode existing accession numbers in new barcodes
- Can print a range of label sizes, if needed
- Easier to print 3 barcodes of the same number for specimens with 3 objects (e.g. sheets)

# **Imaging Equipment: Hardware**

- Camera, scanner
- Lens
- Structural support for camera
- **Light source**
- **Computer**
- Cables (AC adapter, USB)
- Image storage space

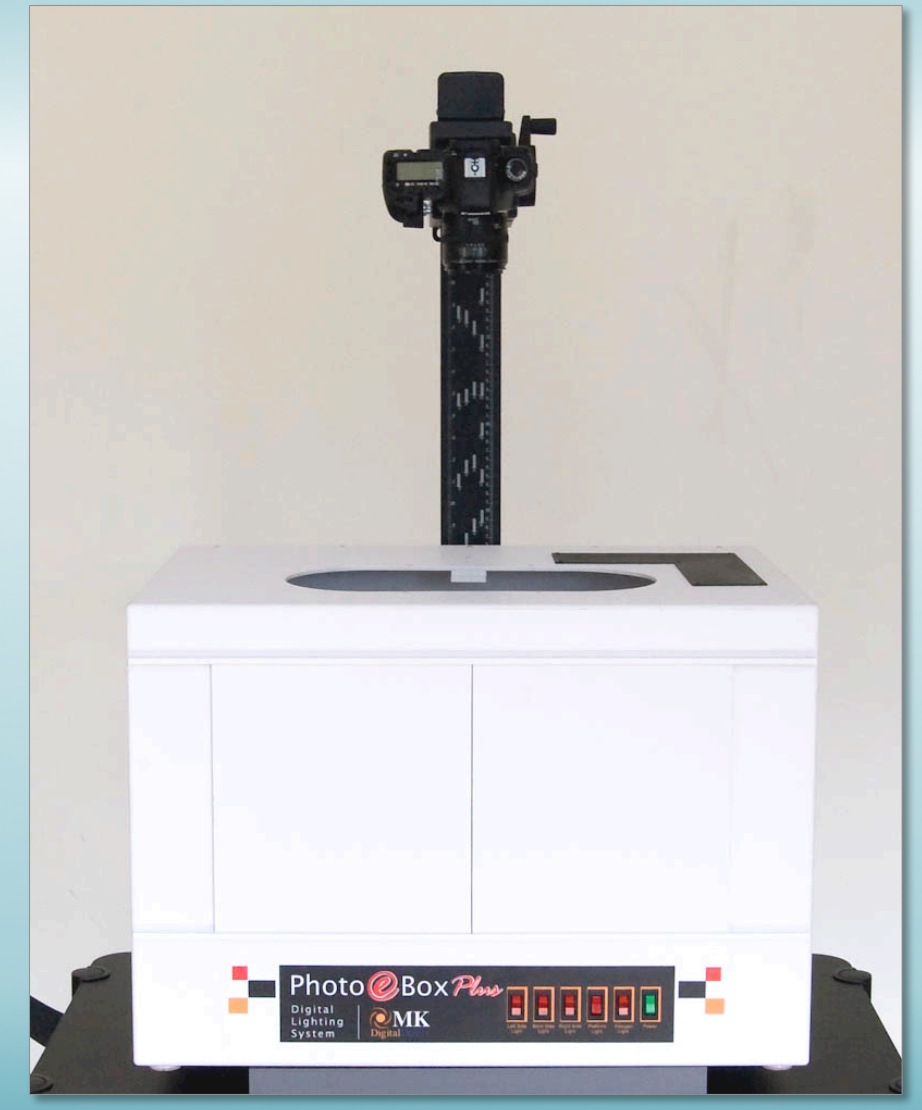

## **Camera**

### Recommended:

- Digital single lens reflex (DSLR) camera
- At least 18 megapixels
- Full frame image sensor
- Capture RAW image file format
- Live view shooting mode (remote shooting)

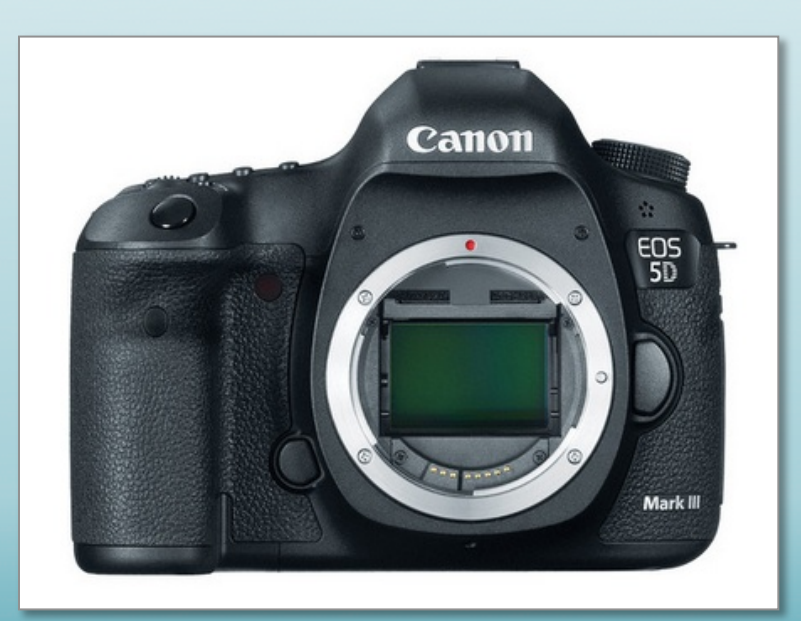

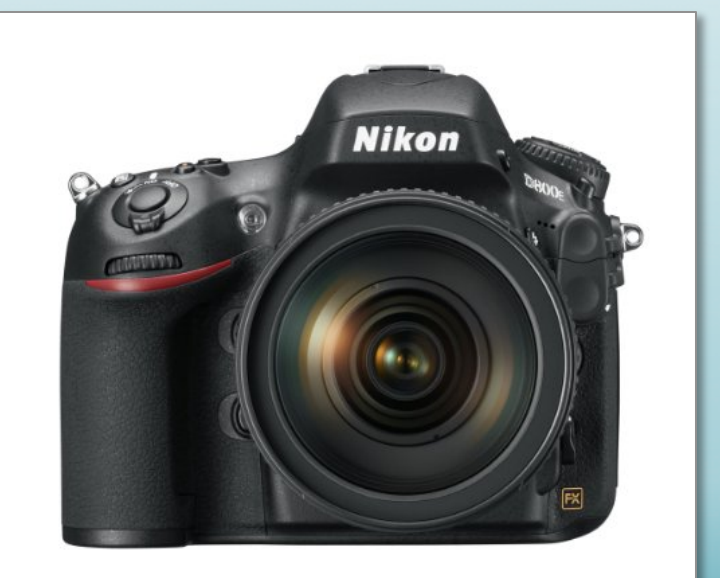

## **Camera Lens**

#### For photographing herbarium specimens using a camera with a full frame image sensor, you will need: 50 – 60 mm Macro Lens

Goal: size of the object on the sensor  $\geq$  the size of the actual object Reproduction ratio  $\geq 1:1$ 

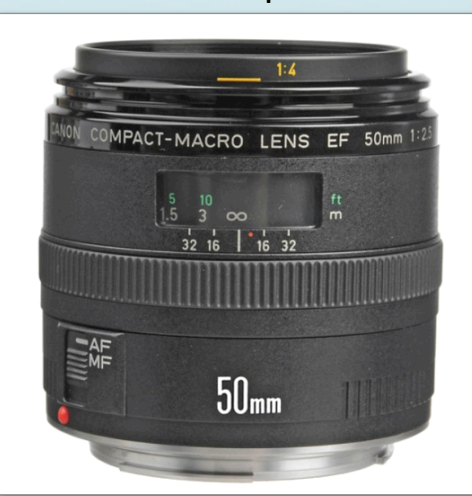

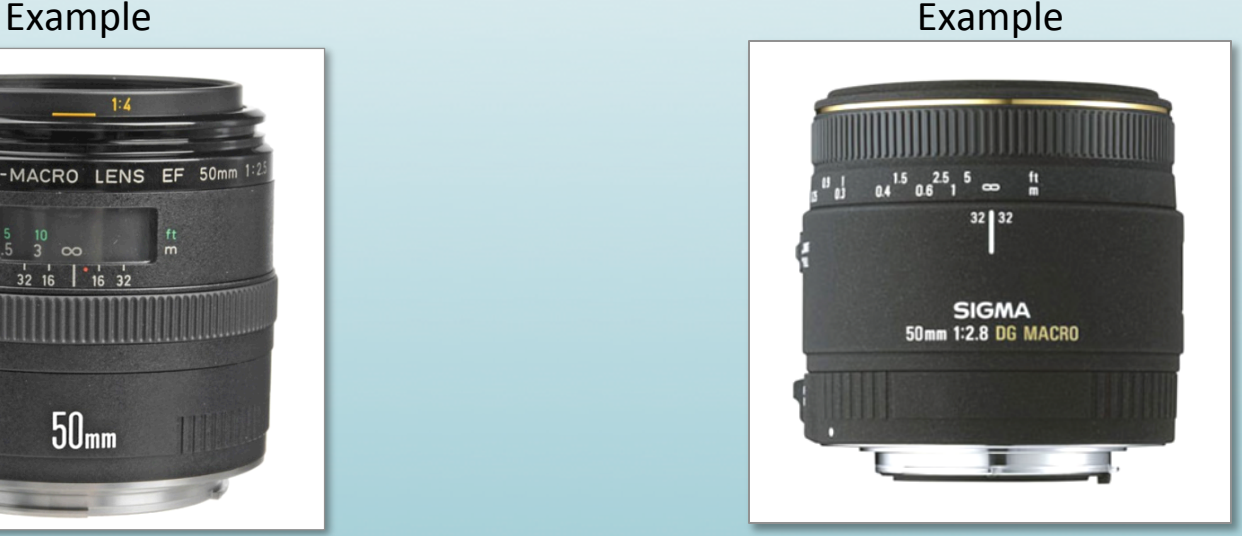

#### **Sigma 50mm f/2.8 EX DG Macro Lens for Nikon DSLR Cameras**

**www.nikonusa.com/en/Learn-And-Explore/Ar4cle/gnhy8b3m/macro-lenses.html**

**Canon EF 50mm f/2.5 Compact Macro** 

### **Recommended Nikon Camera = \$3900**

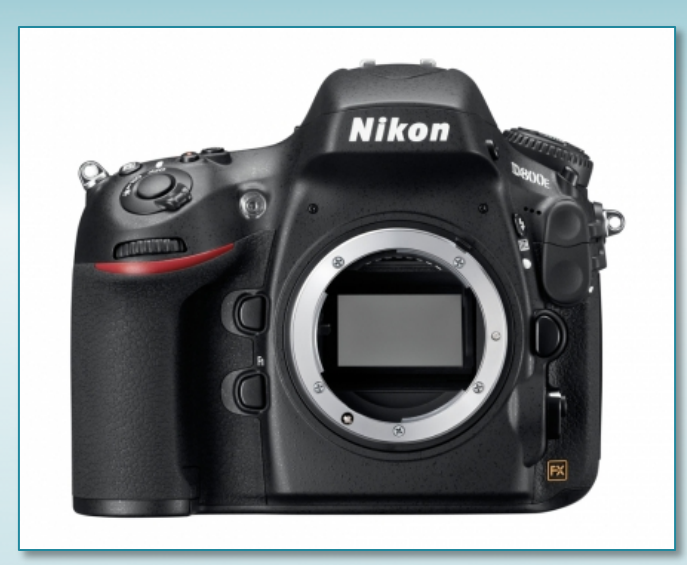

**Nikon D800E Digital SLR Camera** 36 MP, Full Frame Image Sensor **B&H = \$3296.95**

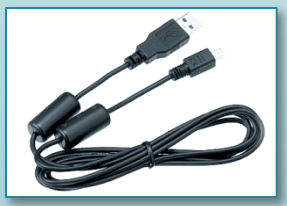

**USB Cable (included)** 

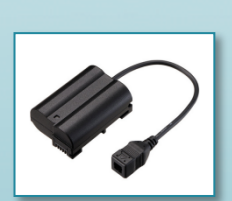

**EP-5B Power Supply Connector B&H = \$49.95**

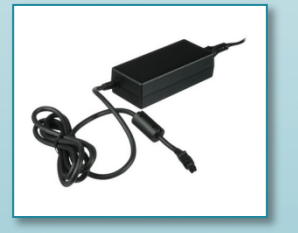

**EH-5b AC Adapter B&H** = \$84.89 **ViewNX 2** 

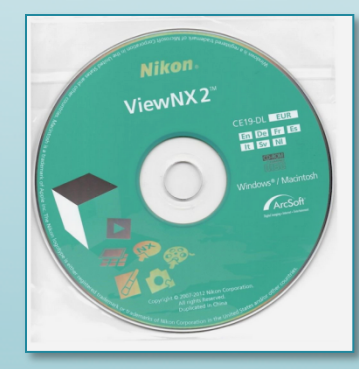

**Image Viewing (included)** 

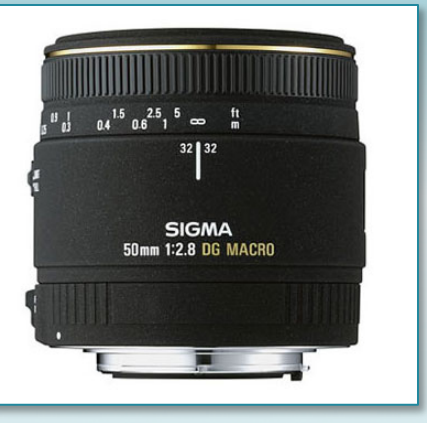

Sigma 50mm f/2.8 EX DG Macro Lens **for Nikon SLR Cameras B&H = \$329**

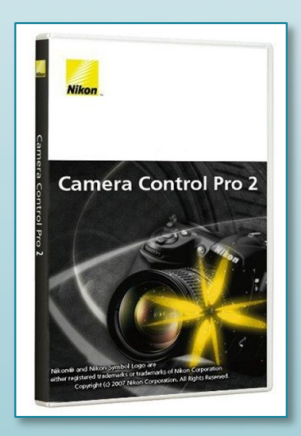

**Camera Control Pro 2 Remote shooting B&H = \$139**

### Recommended Canon Camera = \$3817

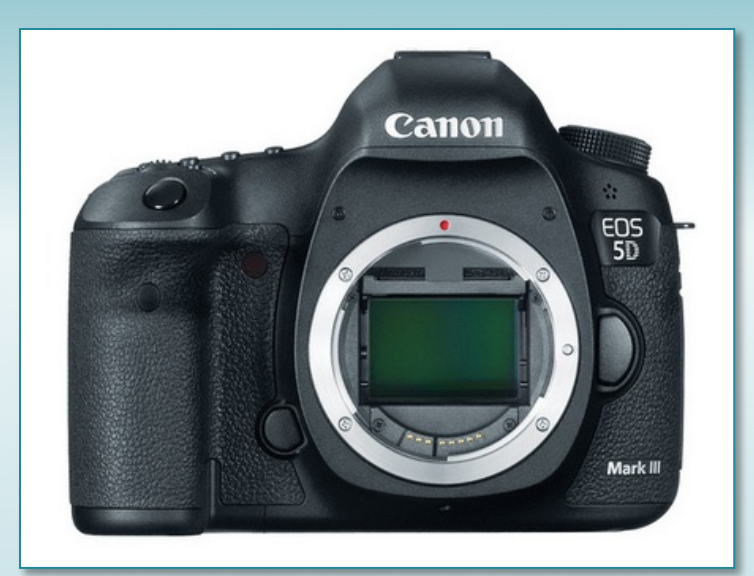

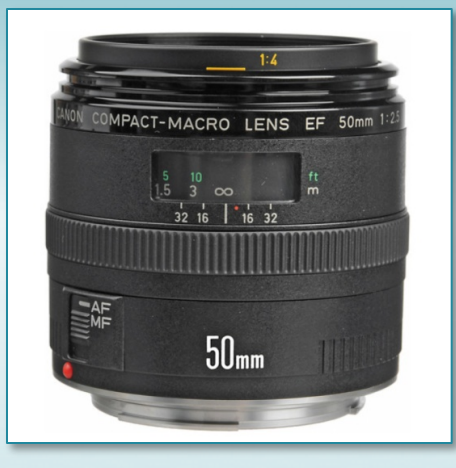

**Canon EF 50mm f/2.5 Compact Macro B&H = \$299**

**Canon EOS 5D Mark III** 22 Megapixel Full Frame Sensor **B&H = \$3399**

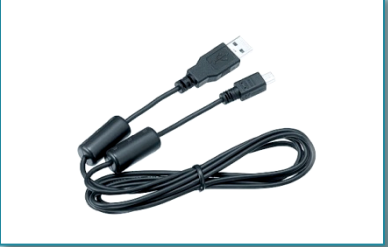

**USB Cable (included)** THE NEW YORK BOTANICAL GARDEN

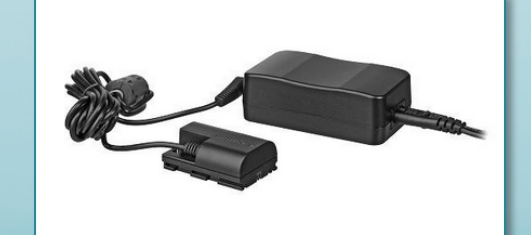

**Canon AC Adapter Kit ACK-E6 B&H = \$119**

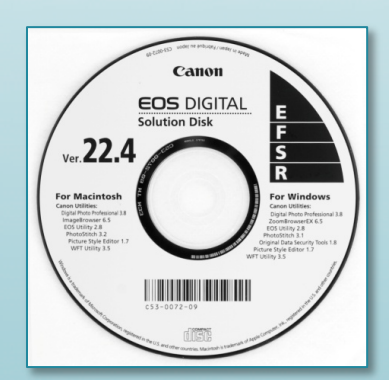

**EOS Utility = Remote Shooting Software Digital Photo Professional = Viewing (Both included)** 

## **Image Sensor**

#### Converts optical image to an electronic signal

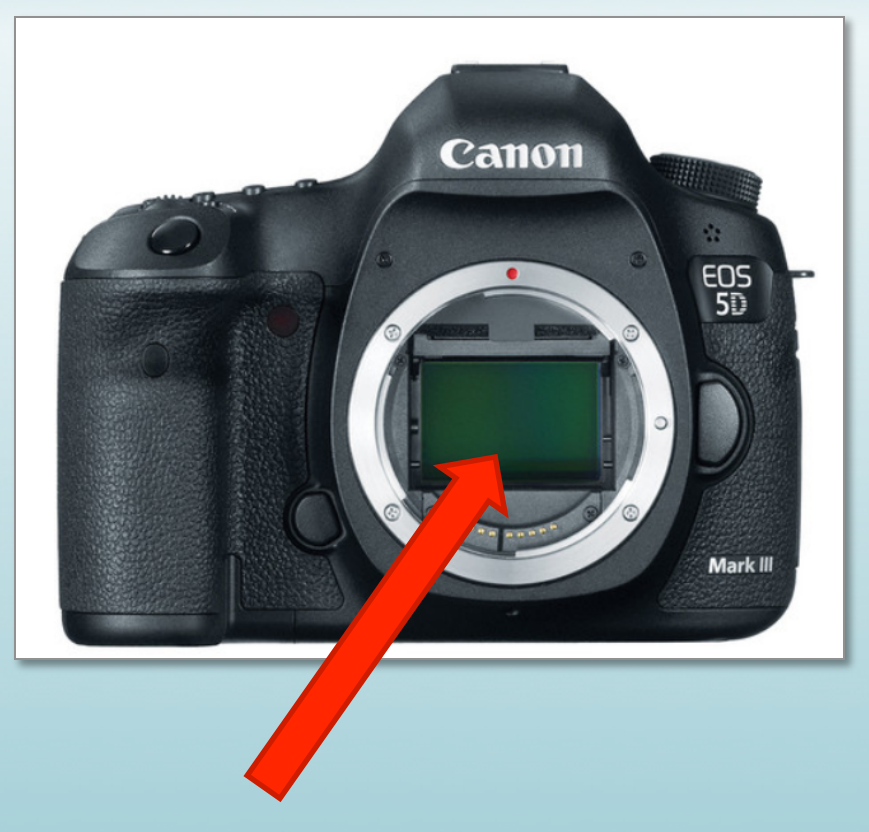

#### **Recommend full frame sensor**

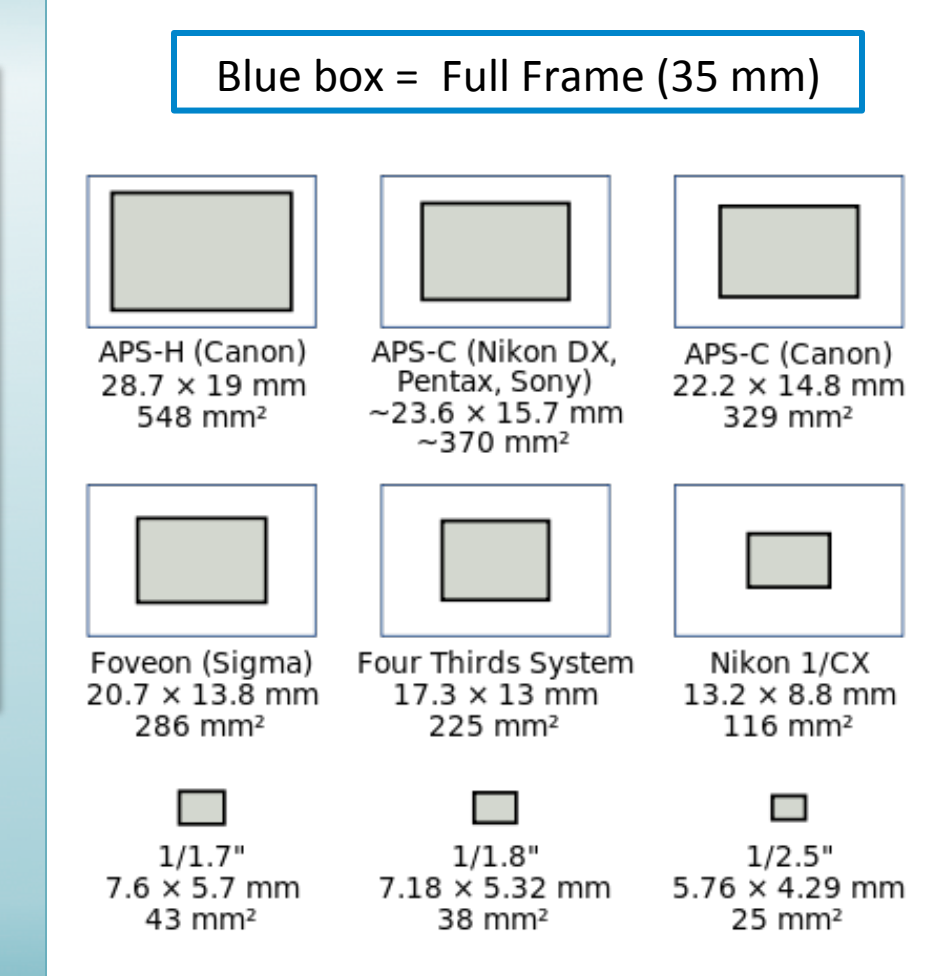

### Full Frame vs. Cropped sensor  $(36 \times 24 \text{ mm})$   $(25.1 \times 16.7 \text{ mm})$ Same lens, same distance from specimen, different sensor size

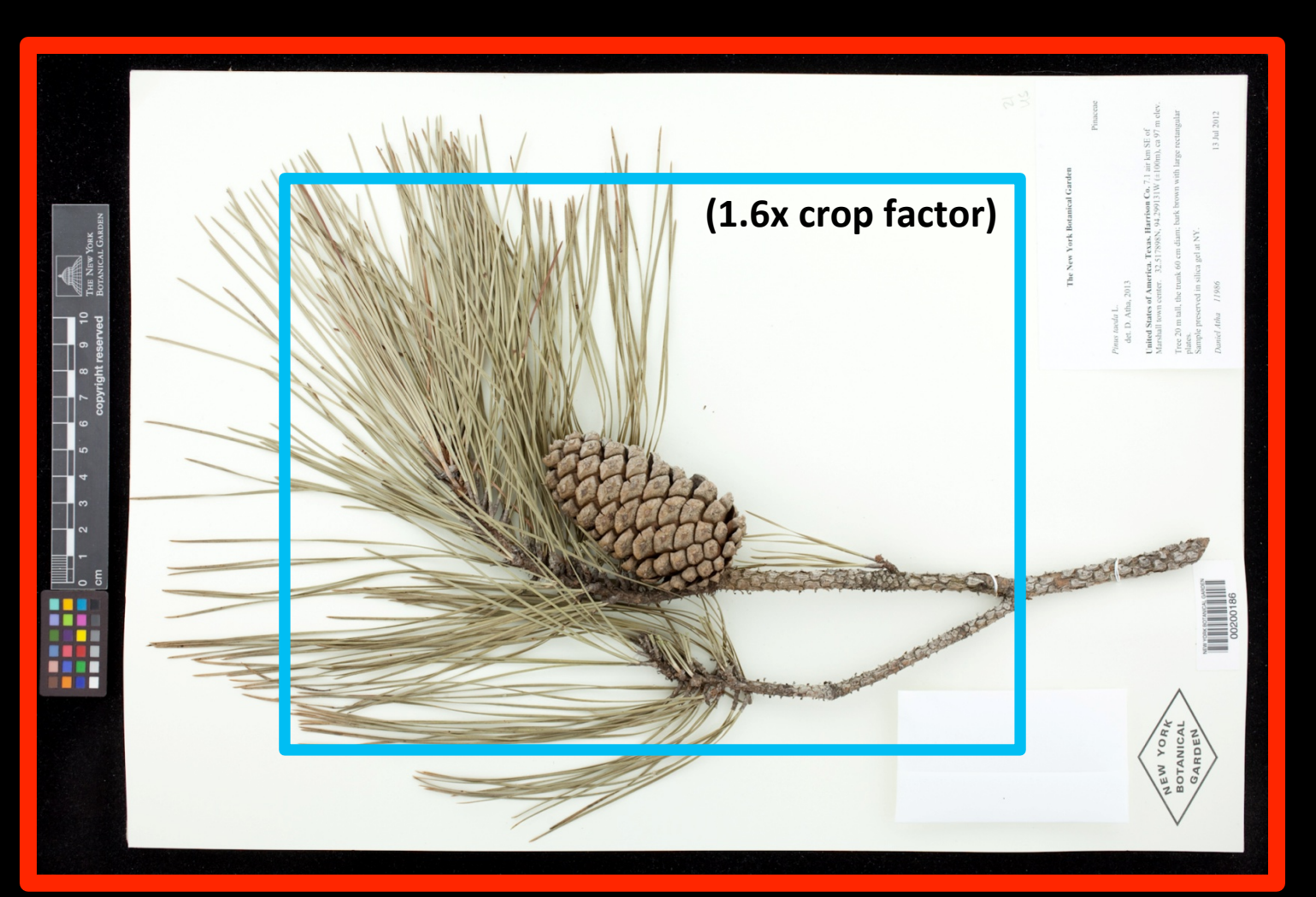

# **Calculate Focal Length**

Be sure the combination of camera image sensor and lens focal length will capture the entire specimen in the image.

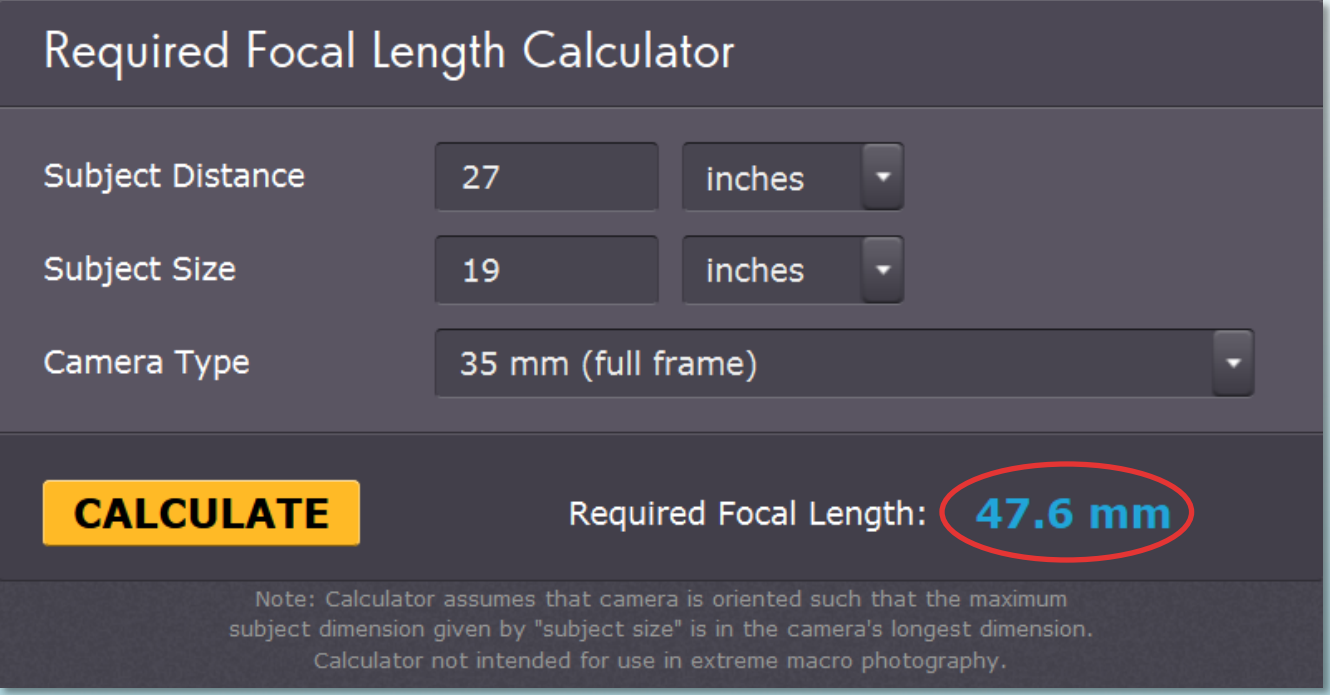

A camera with full frame sensor raised 27 inches above an herbarium specimen with a long edge of 19 inches requires a focal length of 48 mm.

http://www.cambridgeincolour.com/tutorials/camera-lenses.htm

## **Camera Less expensive alternatives**

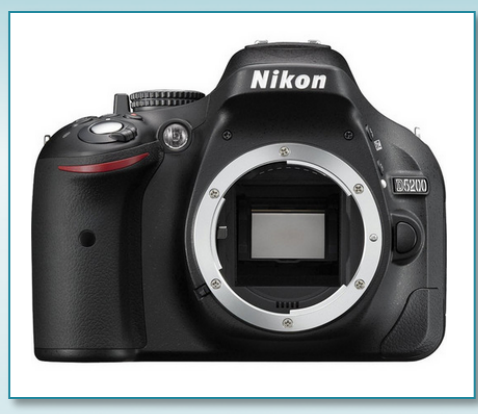

**Nikon D5200 DSLR Camera**  24 MP DX CMOS Sensor (1.5x Crop Factor) **B&H = \$597**

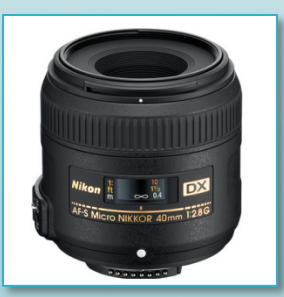

**Nikon 40mm f/2.8G AF-S DX Micro-Nikkor (Mac Repro ratio 1:1) B&H = \$277**

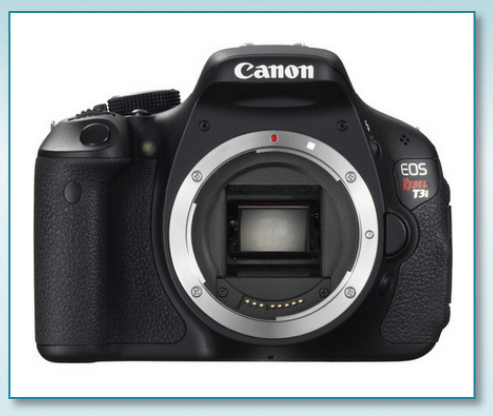

**Canon EOS Rebel T3i DSLR Camera** 18MP APS-C CMOS Sensor (1.6x Crop Factor) **B&H = \$499**

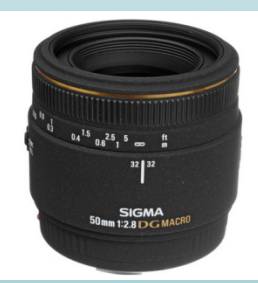

**Sigma Normal 50mm f/2.8 EX DG Macro Autofocus Lens (Max Repro 1:1) B&H = \$349**

## **Camera**

### **Less expensive alternatives**

### **Mirrorless interchangeable-lens camera:**

- Highest number of megapixels possible
- With full frame image sensor
- Captures RAW image file format
- Macro lens

### **Point and shoot camera:**

- Highest number of megapixels possible
- Largest image sensor possible
- RAW image file format, if possible

# **Compare Camera Specifications**

Digital Photography Review: search for and compare cameras http://www.dpreview.com/products/compare/cameras

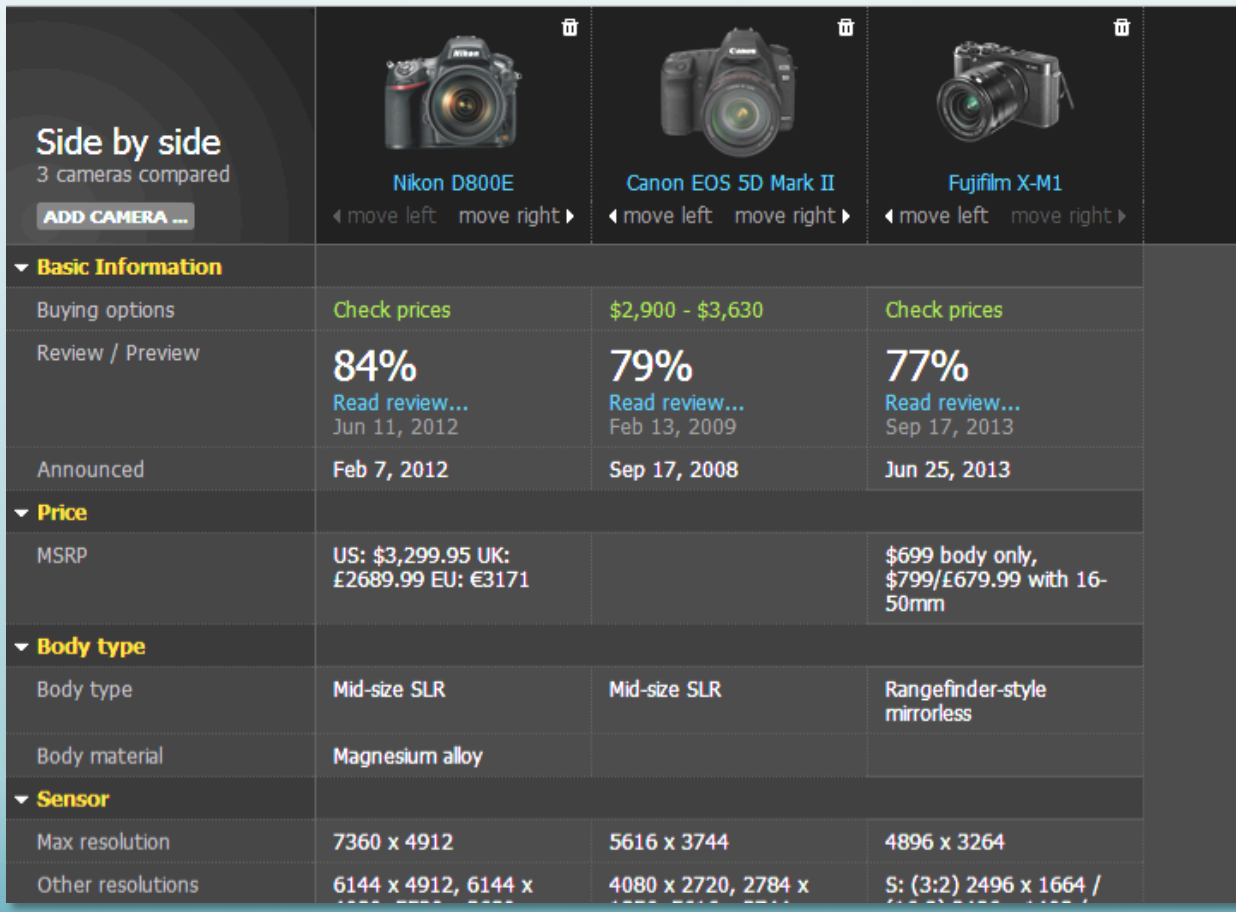

# **Kaiser RS 1 Tabletop Copy Stand**

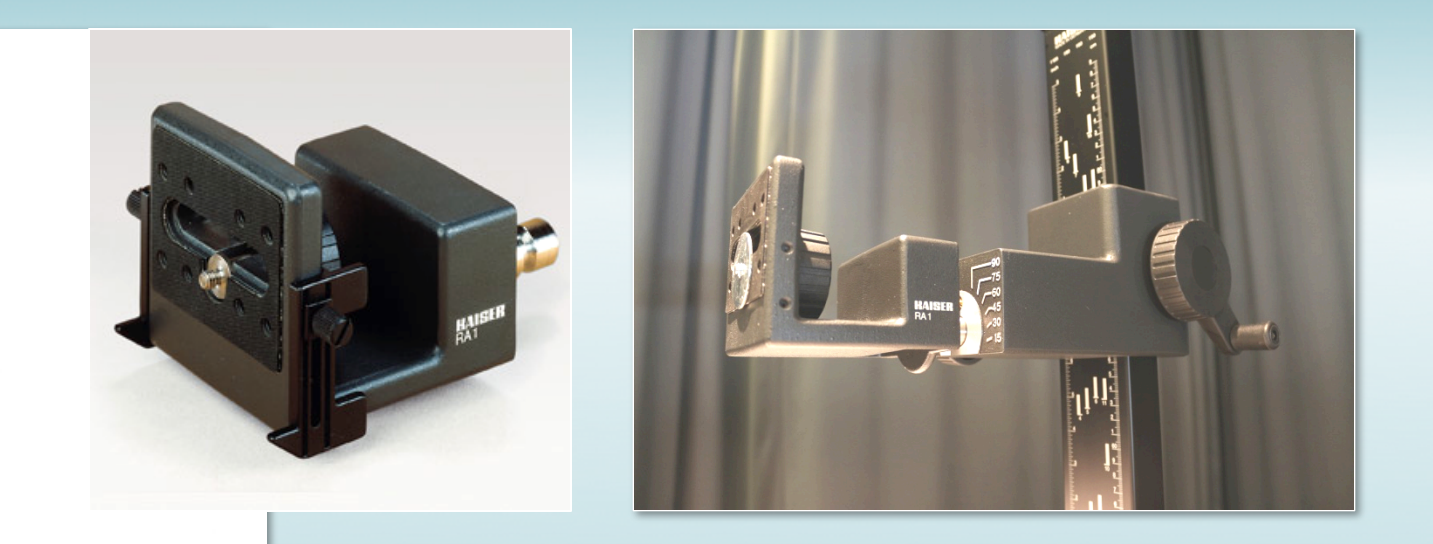

- **RA-1 Arm**
- 40" counterbalanced, "low vibration" column
- 18 x 20 inch baseboard
- Can place MK Photo eBox on baseboard or use other light source
- **B&H = \$575.74**

### **Bencher Copymate II Tabletop Copy Stand**

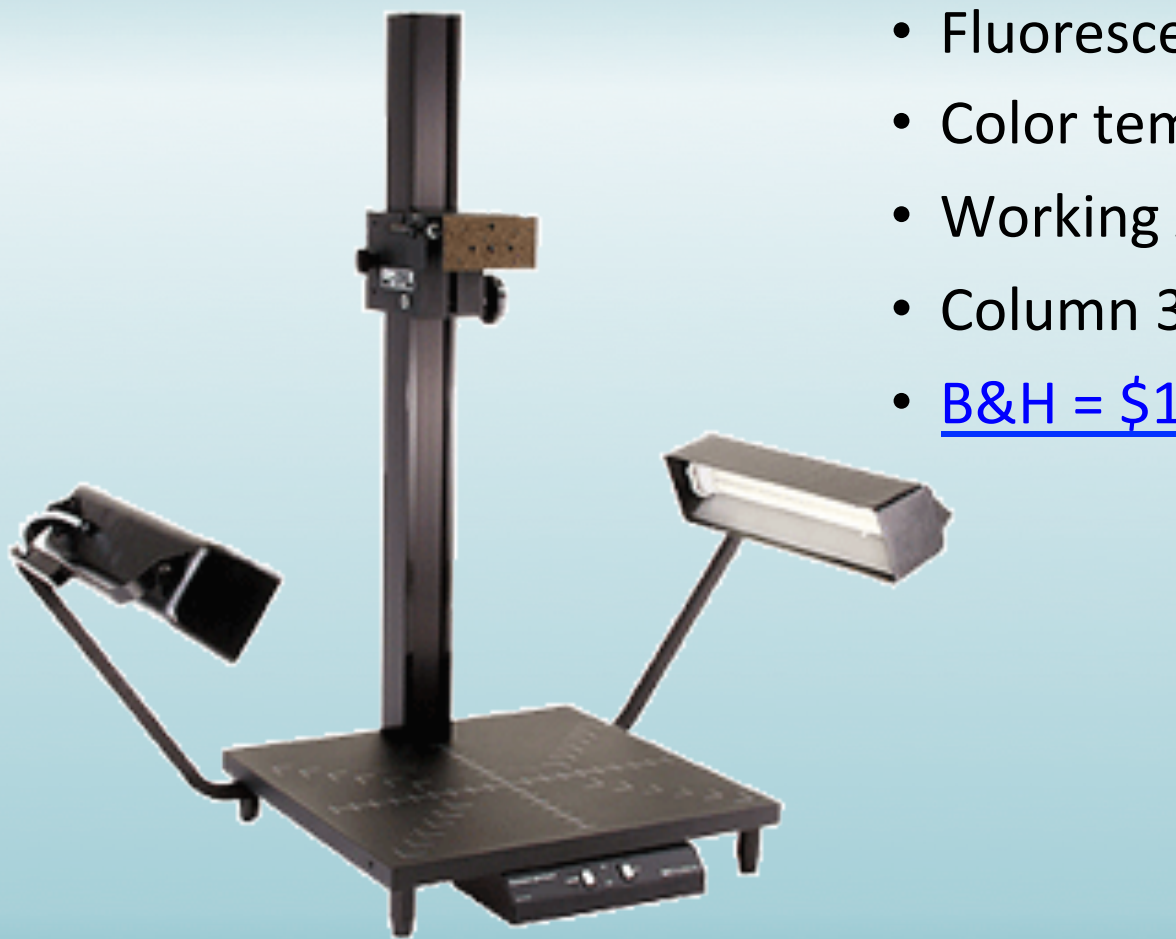

- Fluorescent lights included
- Color temperature 5200K
- Working Area 20"W x 16"D
- Column 36" or 48" long
- $\cdot$  B&H = \$1041.95

#### http://www.bencher.com/photo/copymate2\_90061.php

# **Copy Stand**

#### Advantages:

- Easy to assemble
- Adjustable
- Lights may be included

### Disadvantages:

- $-$  Lights may not be included
- $-$  Environmental illumination
- Shadows

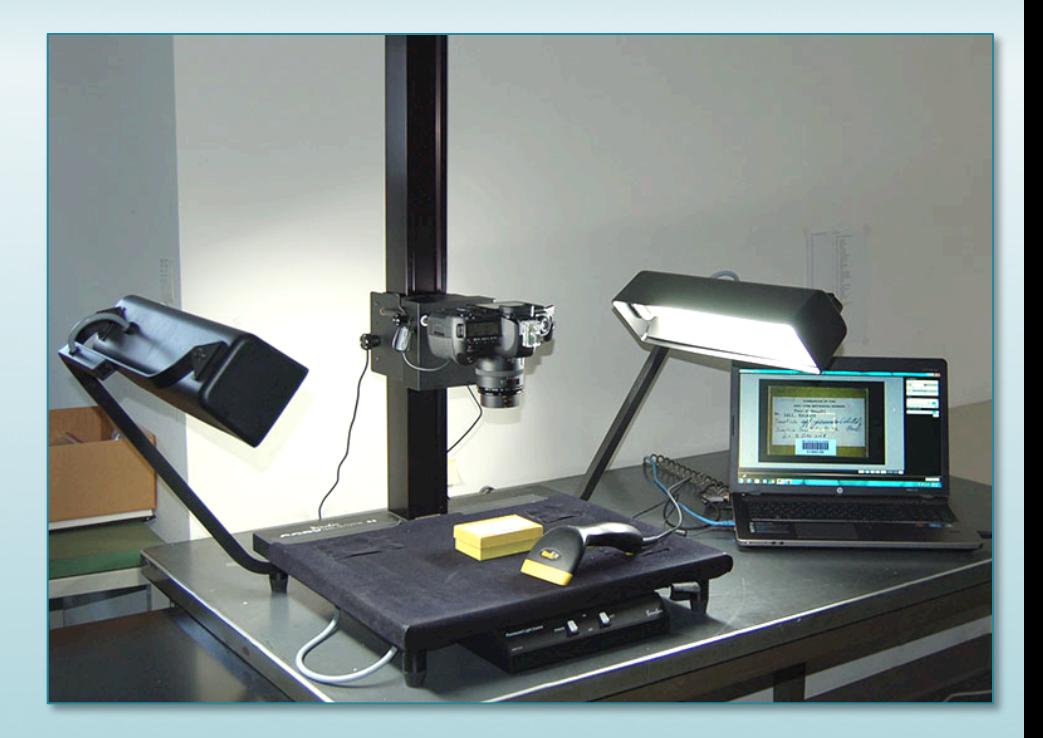

Example: imaging workstation with Bencher Copymate II copystand, lights included

### **MK Photo-eBox™** "NYBG Modified Version - Model 777000"

### Advantages:

- Even illumination
	- $-$  8 Fluorescent lights, 2 per side 28W, 6500K ("flicker-free")
	- $-1.5$  ft. strip LEDs, 5500K
- Self-contained, easy to operate
- No need to crop image
- Small footprint:  $2$  ft.  $x$  4 ft.

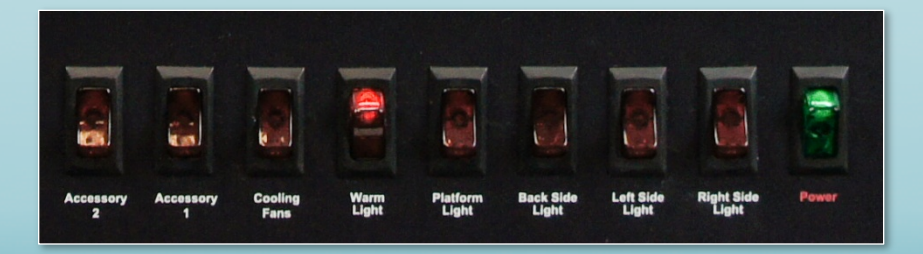

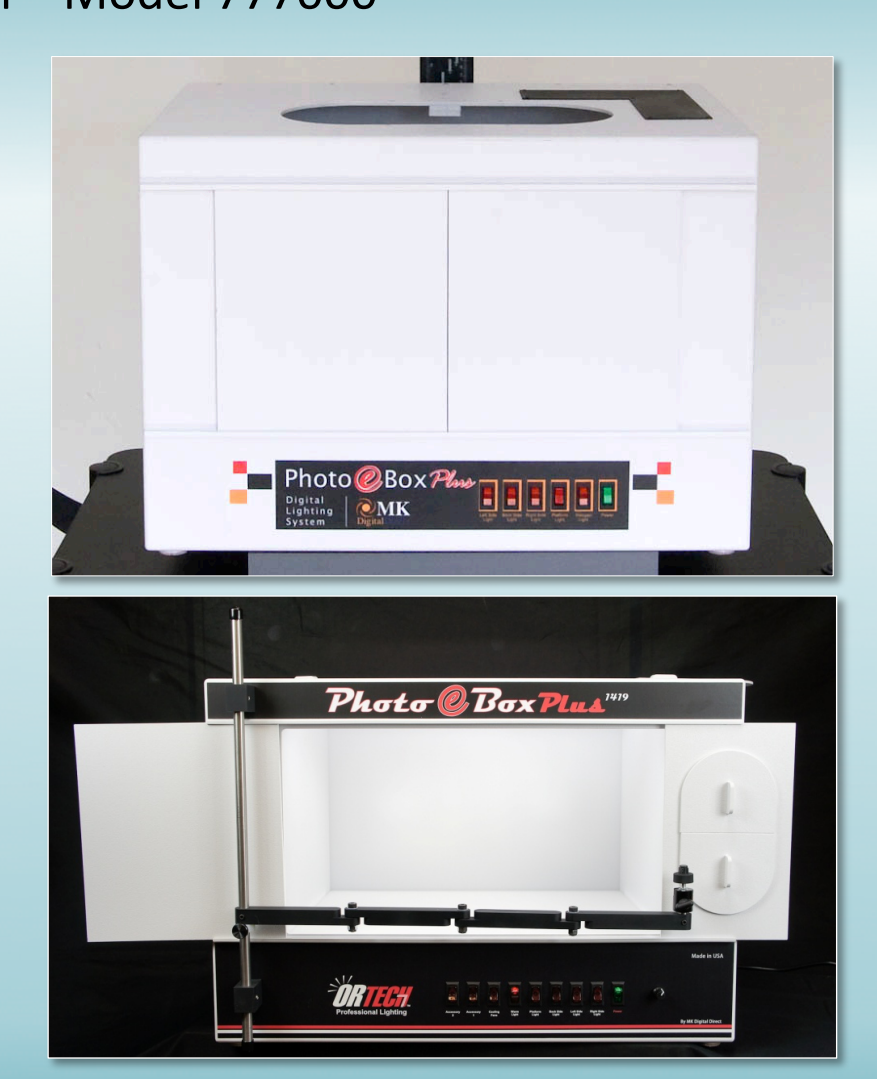

http://mkdigitaldirect.com/products/lighting-systems/mk-photo-ebox.html

### **MK Photo-eBox™**  "NYBG Modified Version - Model 777000"

### **Disadvantages:**

- Limited size of subject
- Shipping lead time: 3-5 weeks
- Price:  $B&H = $1536.50 + S/H$
- Replace bulb, fan, ballast
- No door knobs
- Remove center feet

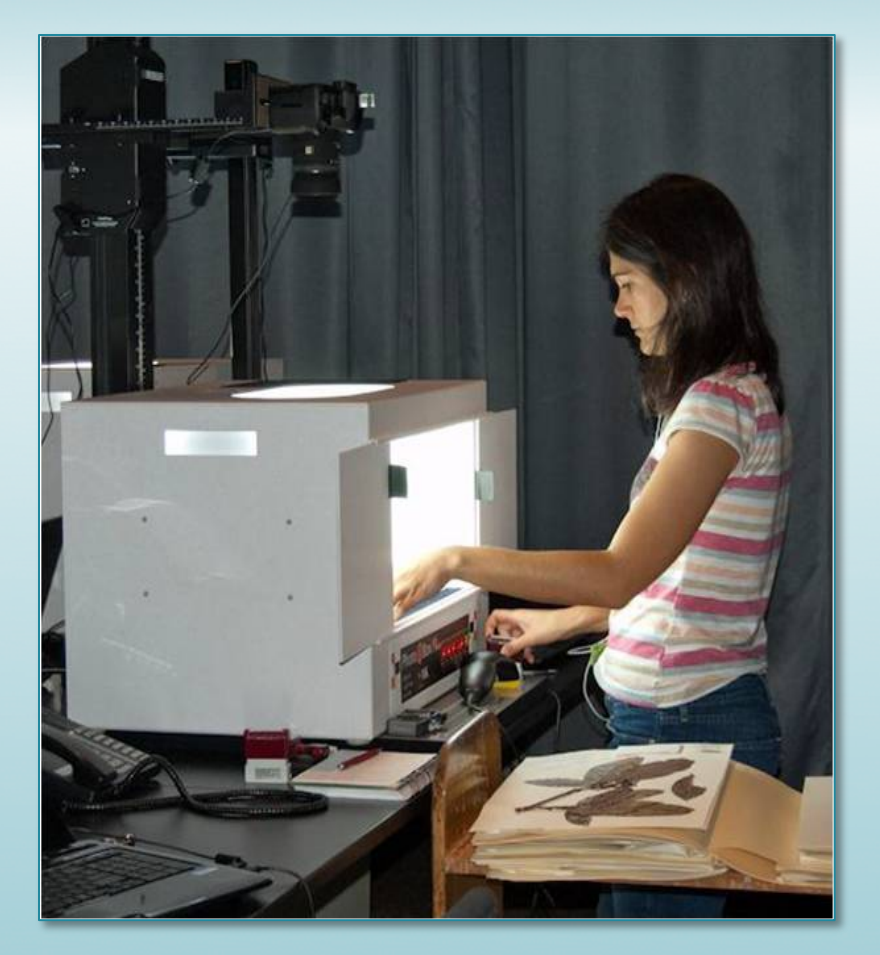

## **Photo e-Box vs. Copy stand**

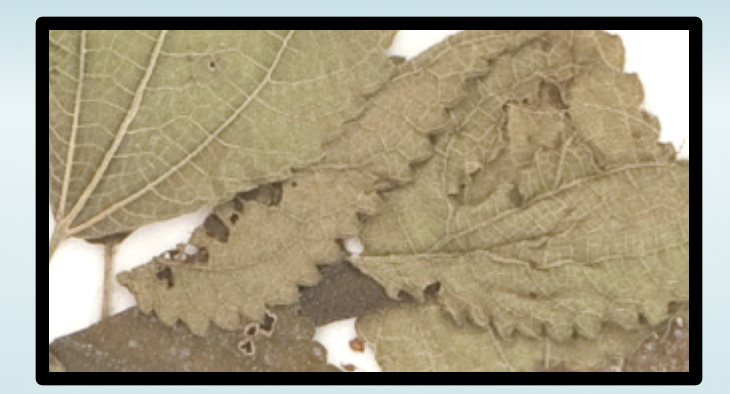

**MK Photo e-Box 1419**  $1/50$  of a second at f11

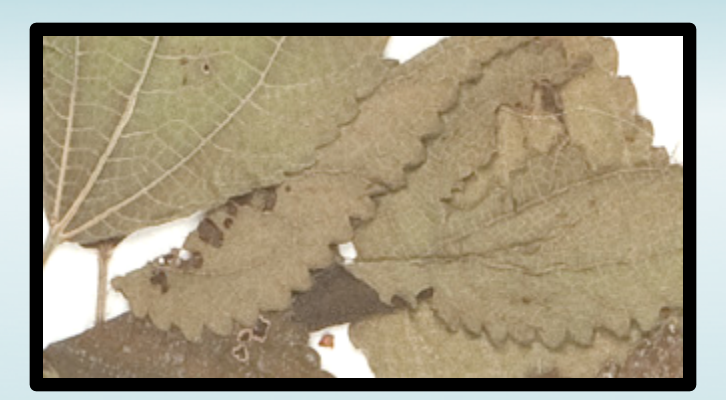

**Copy stand**  $1/80$  of a second at  $f20$ 

Both photographed using Canon EOS -1Ds Mark III with a 50mm Macro lens

Image from e-Box shows more detail, due in part to the wider aperture, but also to the wrap-around lighting.

http://digitalphotorepro.blogspot.com/2011/06/mk-direct-photo-e-box-1419-v-copystand.html THE NEW YORK BOTANICAL GARDEN

### **Consortium of Pacific Northwest Herbaria**

### Specimen imaging Documentation

www.pnwherbaria.org/documentation/imaging-documentation-v4.pdf http://pnwherbaria.org/documentation/custom-components-v1.pdf

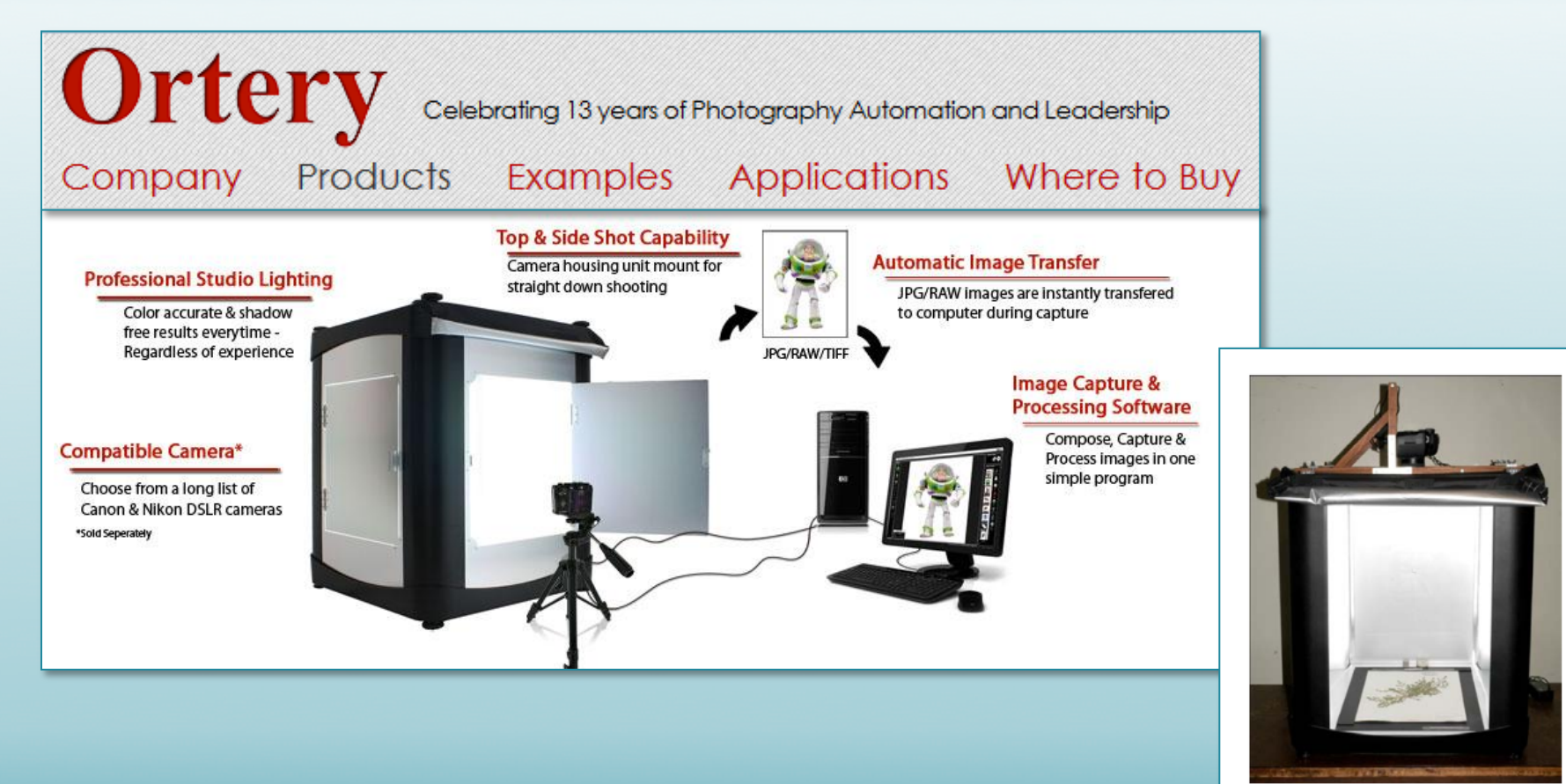

Figure 2. Front side of the Lightbox with the front panel removed, a custom specimen holder inside, and a custom camera mount.

## **HerbScan: Inverted Flatbed Scanner**

### Advantages:

- Very large images
- Consistent results
- Easy to operate

### Disadvantages:

- $-$  Slow (5-6 min./scan)
- Limited subject matter
- May be discontinued

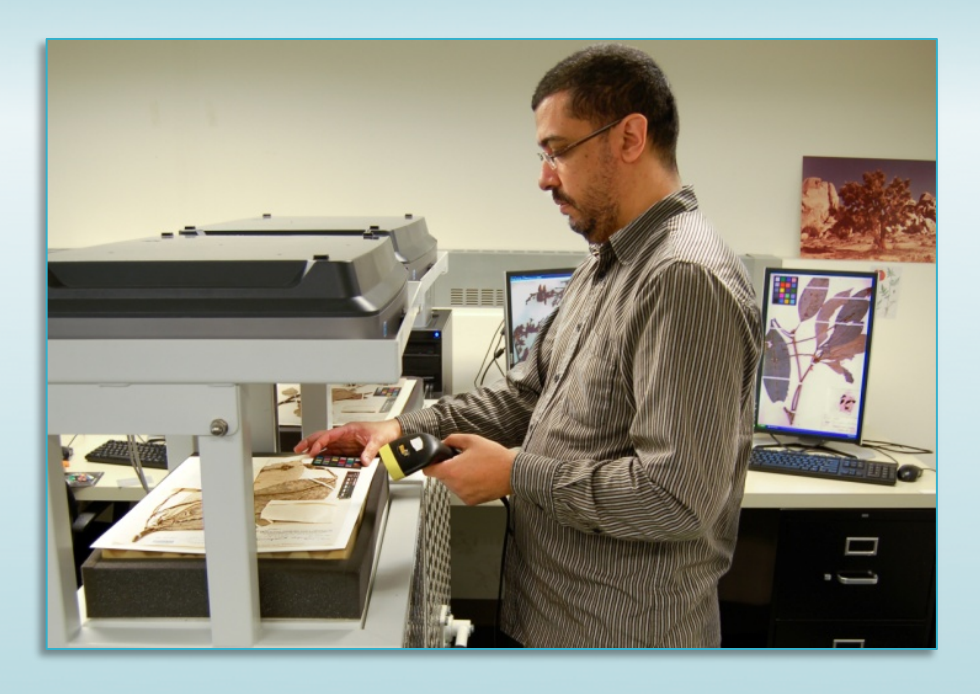

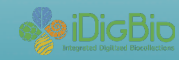

# **Camera vs. HerbScan**

#### 100% Magnification

**HerbScan**  7158 x 10144 pixels, 600 dpi

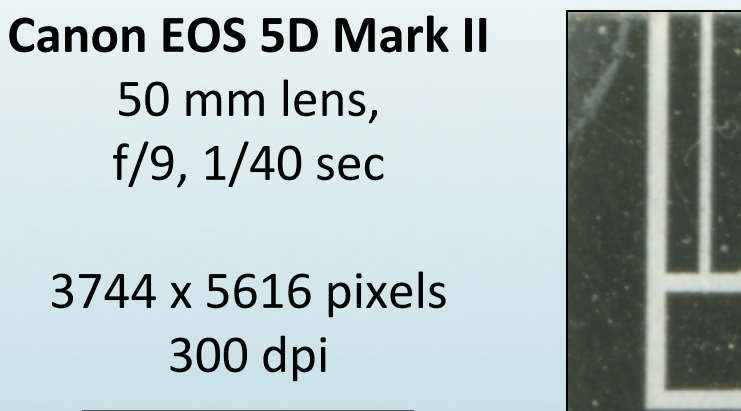

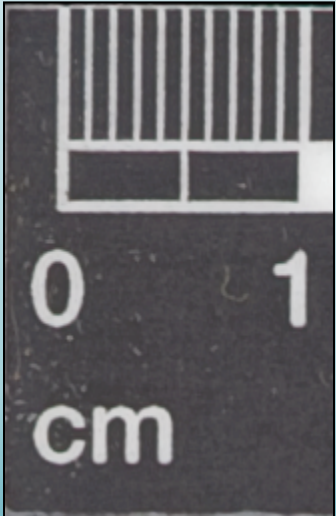

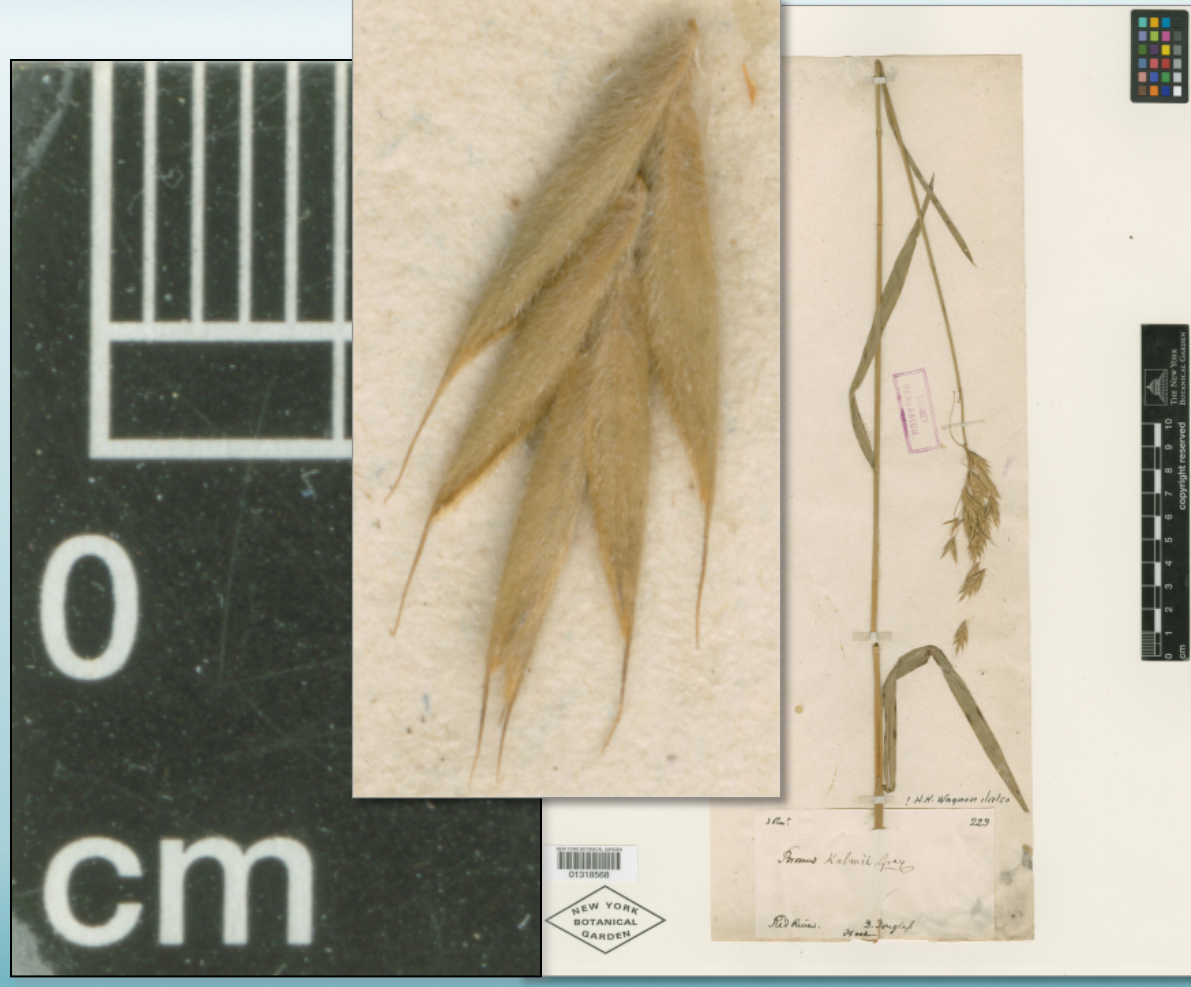

## **Computer**

- Laptop or Desktop computer
	- Recommended minimum:
		- i5 processor
		- 4GB RAM (preferably more if plan to run image editing/processing software)
		- 500GB hard drive

 $-$  Laptop: 17.3" display, USB mouse

# **SilverBiology**

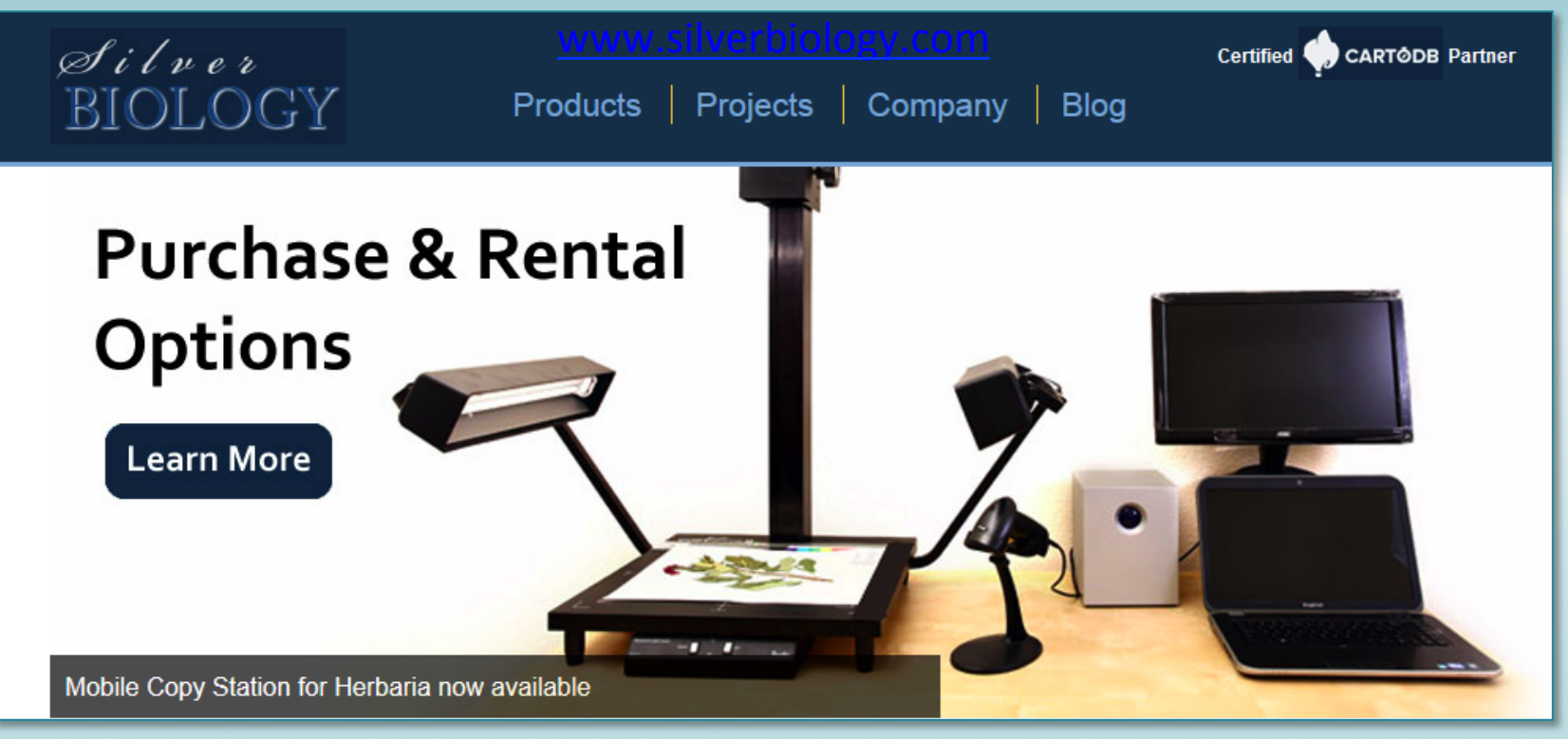

**Starting Price: \$8200** (not including cost of labor or RAID storage). "If you are interested in renting a copy station please contact us so we can keep you informed of any changes to this service."

- Biodiversity Image Server Herbarium Barcodes
- Mobile Copy Station Web Portal
- -

# **Imaging Equipment: Software**

- Remote image capture software
- Image viewing software
- Image editing software
- Image cataloging software

# **Remote Image Capture Software**

#### Utilize Live View Shooting Mode

http://www.tethertools.com/plugging-in/software

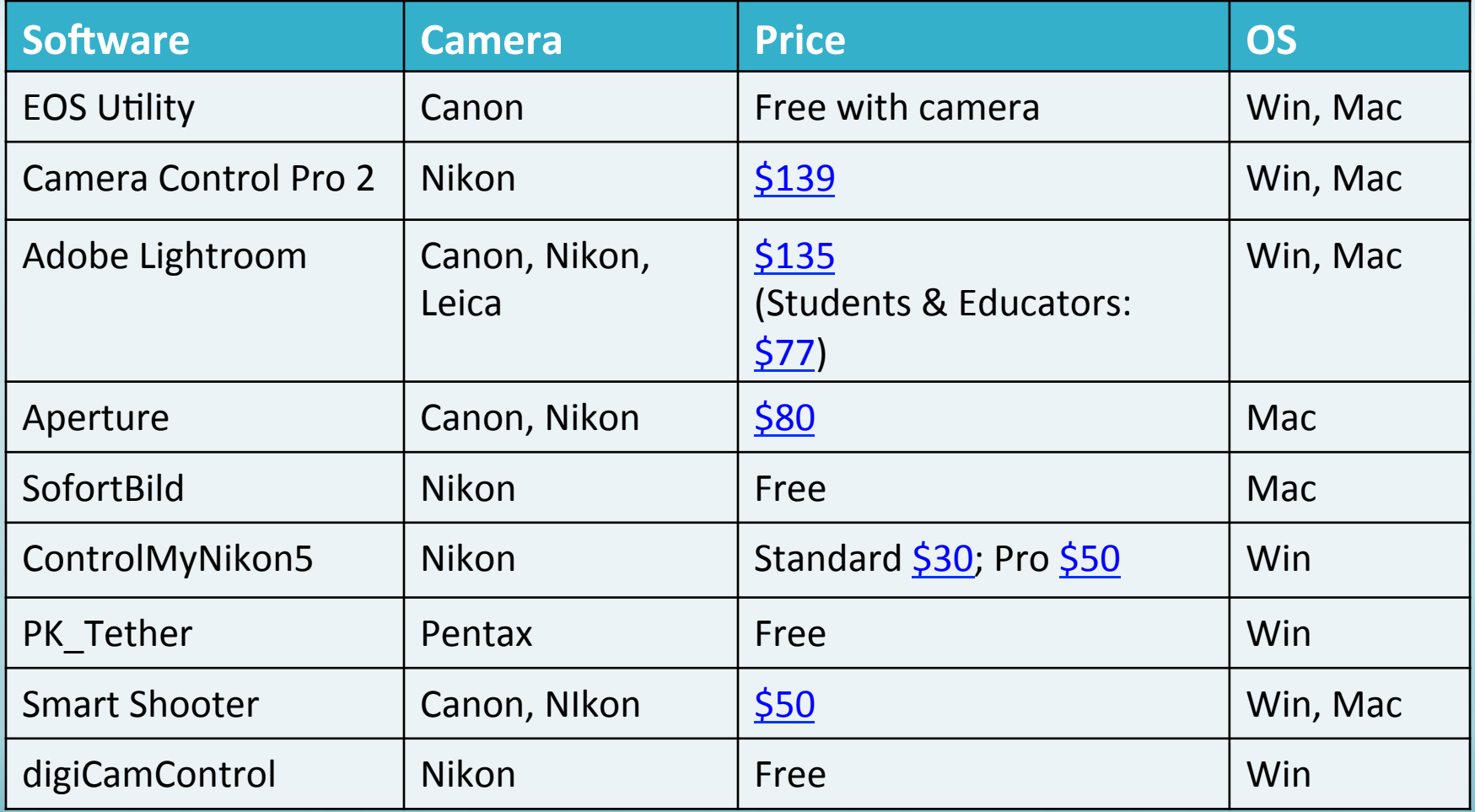

# **Image Viewing Software**

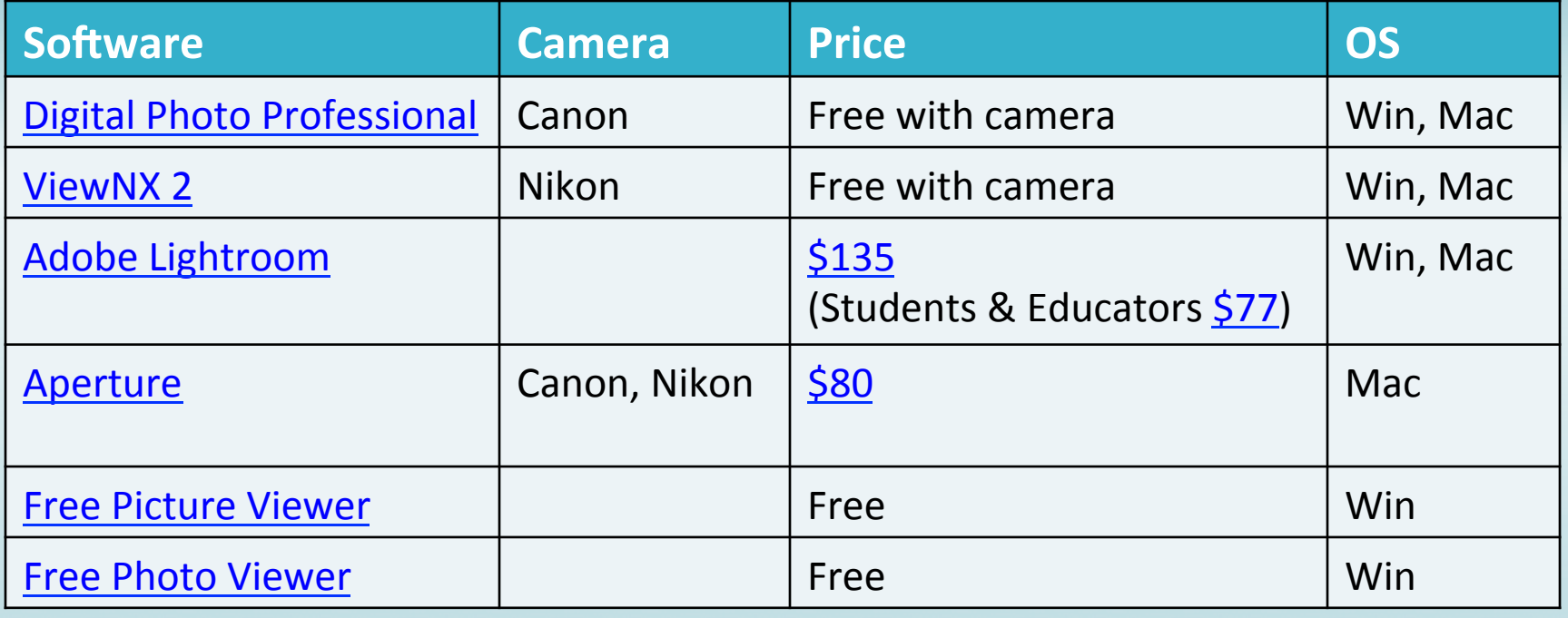

Select Software of interest in table above and link to website.

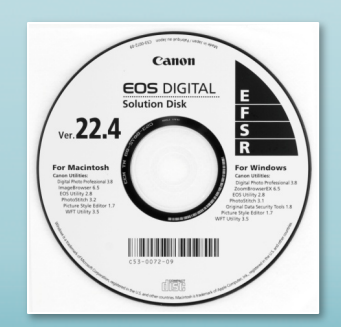

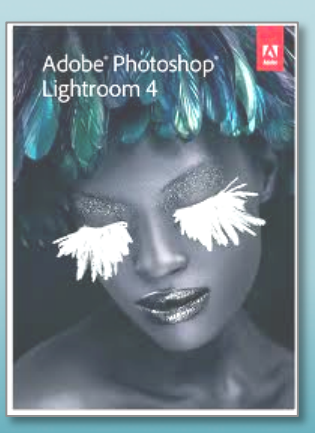

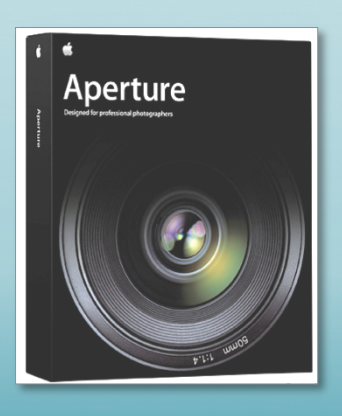

# **Image Editing & Cataloging Software**

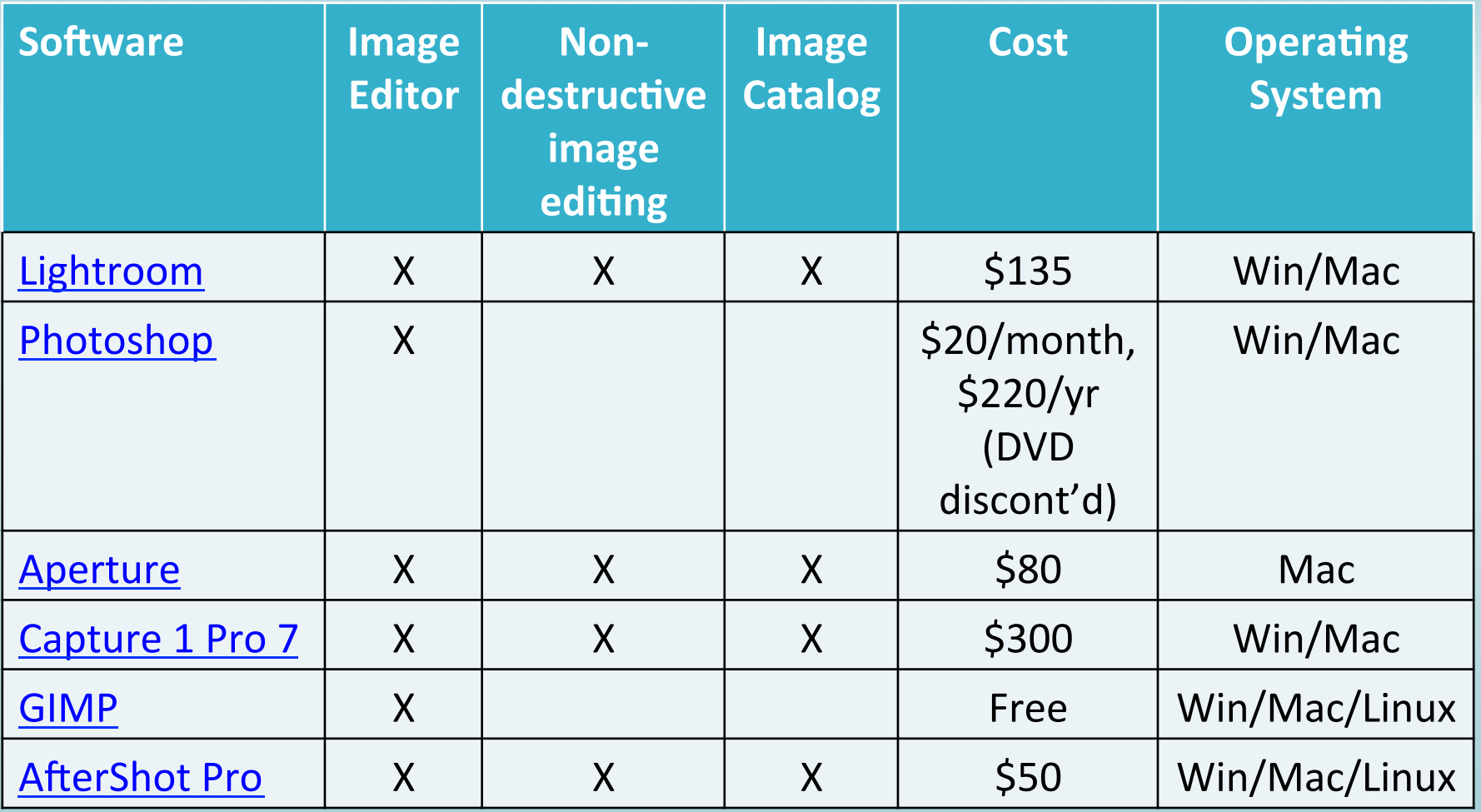

Select Software of interest in table above and link to website.

# **Imaging Goals: Archiving**

- Capture the highest quality digital image of a specimen with the best technology available; making a digital copy of the physical specimen.
- Save, manage, and maintain an archive of specimen images as carefully and conscientiously as you maintain a collection of physical specimens.
- Migrate these images from one file format and/or image management system to another as needed for as long as possible.

# **Benefits to Archiving**

- Can create new derivatives as technology evolves
	- (Example: Higher resolution images online)
- Avoid repeat digitization efforts

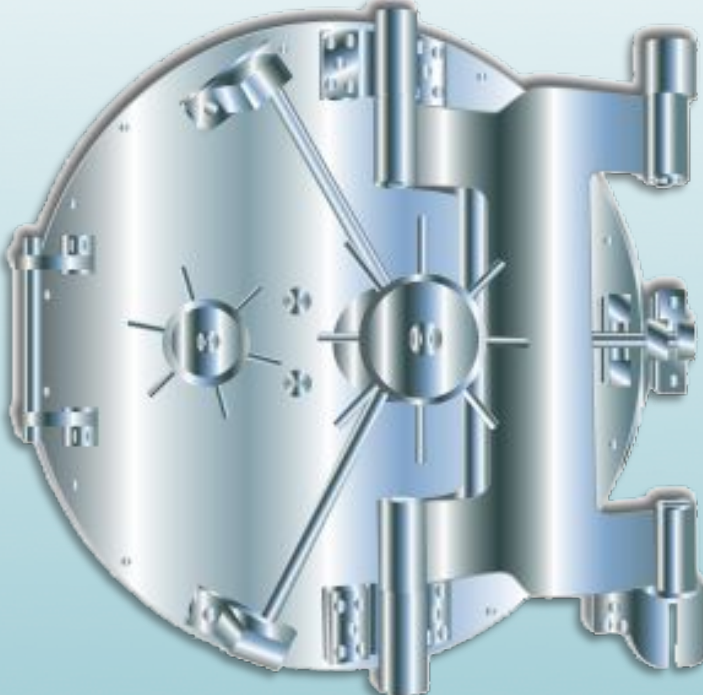

## **Recommended Storage Configuration**

- **Working File Storage**:
	- $-$  Images being processed, not ready for archive
- **Primary Archive Storage:** 
	- Permanent home for images.
	- $-$  Main copy (not a backup), onsite
	- $-$  Important that it be stable and be able to grow
- Backup media:
	- $-1$  or several hard drives that can be taken offsite
	- $-$  Best practice to also save to other media, e.g. optical disk or digital tape

Source: Krogh, P. *The DAM Book, 2<sup>nd</sup> Edition*. O'Reilly Media, Inc. 2009. 160. THE NEW YORK BOTANICAL GARDEN

# **Image Storage Space**

- Multiple external hard drives
- Optical Disks (CDs, DVDs, Blu-Ray)
- Network server space
- Consider using backup storage space online:
	- Ar6cle: "*40 Online Backup Services Reviewed*" http://pcsupport.about.com/od/maintenance/tp/online\_backup\_services.htm
	- Google Drive Storage 100 GB for \$5/month or 200 GB for \$10/month http://www.google.com/drive/storage.html

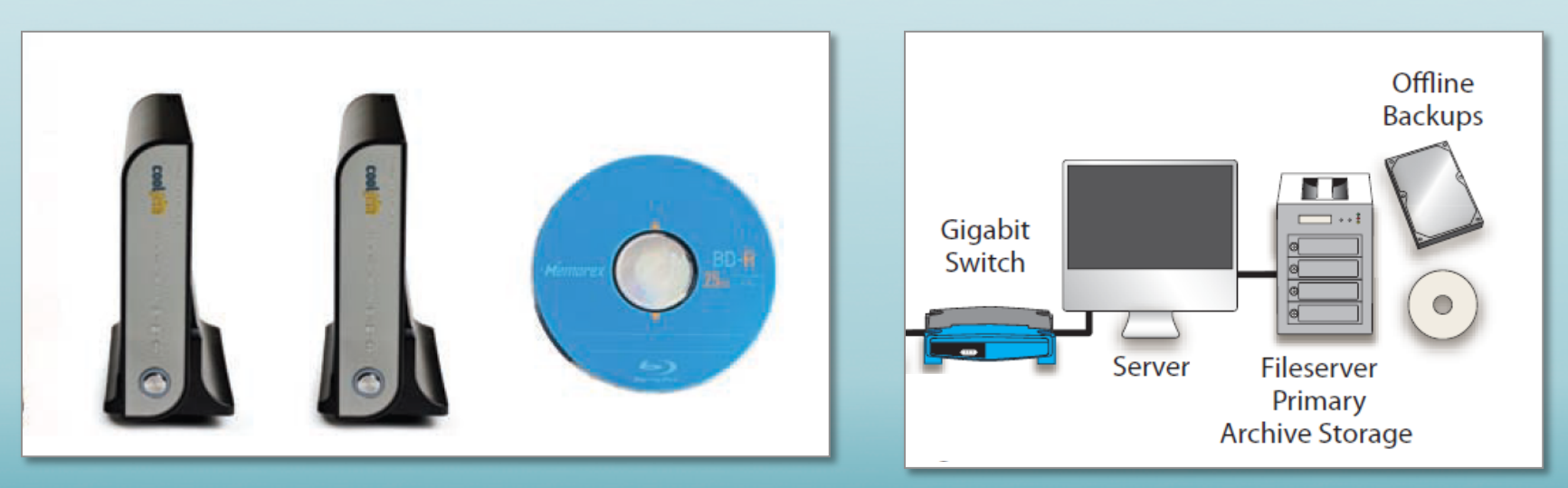

Image Source: Krogh, P. *The DAM Book, 2<sup>nd</sup> Edition*. O'Reilly Media, Inc. 2009. 196.<br>THE NEW YORK BOTANICAL GARDEN

# **Basic Image Storage Configuration**

### Computer + Dedicated Image Drive + External Backup Drive + Optical Disk Backup

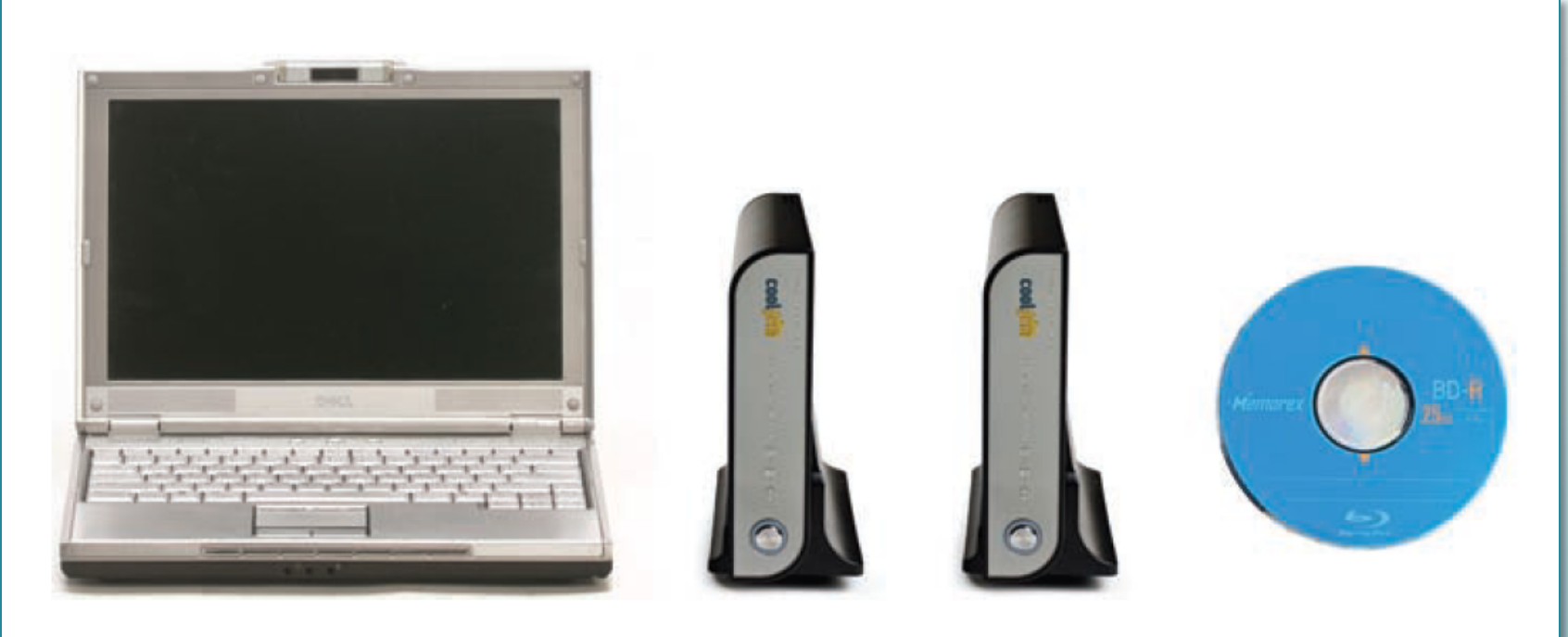

FIGURE 5-34. This is the basic starter system.

Source: Krogh, P. *The DAM Book, 2<sup>nd</sup> Edition*. O'Reilly Media, Inc. 2009. 194-195.

## **Client/Server Storage Configuration**

Computer + Gigabit Ethernet Switch + Server + External Backup Drive + Optical Disk Backup

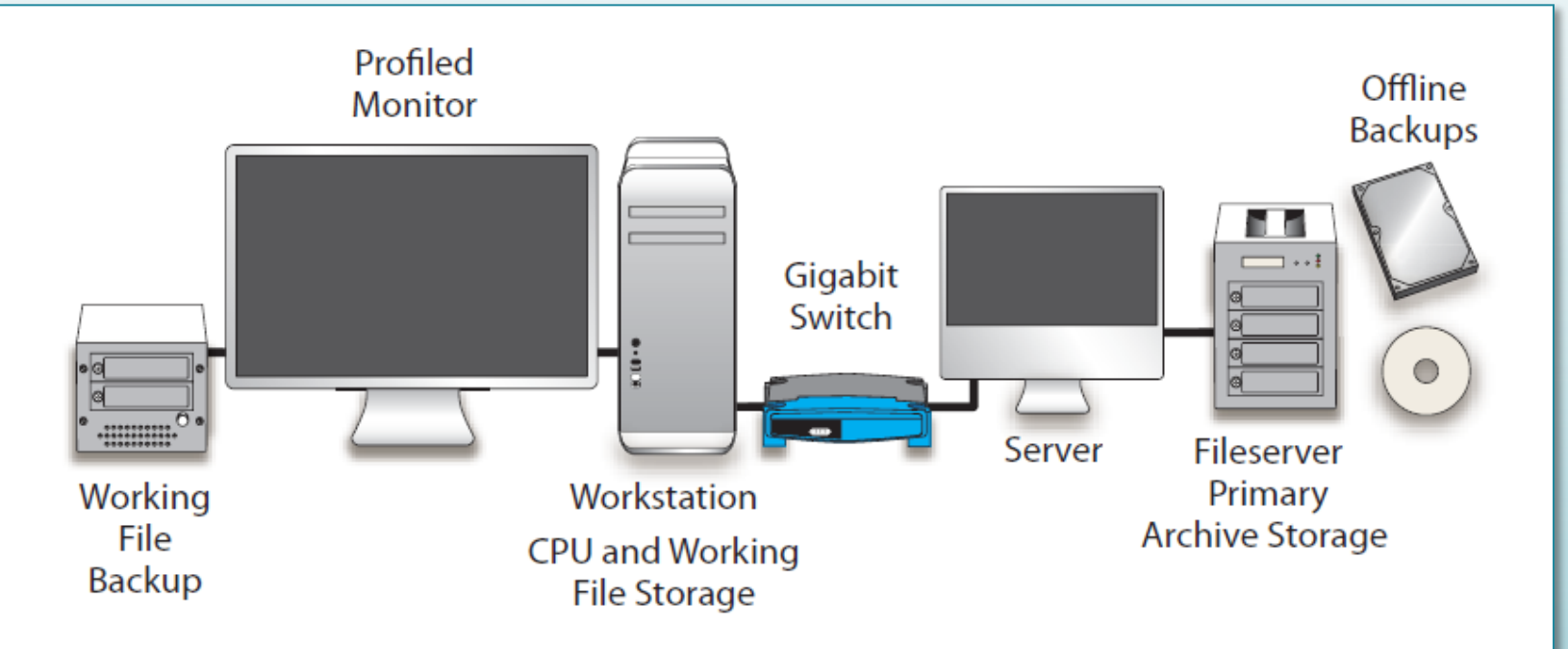

FIGURE 5-35. A basic client/server setup will provide an extra level of security and allow multiple machines to access your files.

Source: Krogh, P. *The DAM Book, 2<sup>nd</sup> Edition*. O'Reilly Media, Inc. 2009. 196.

## **Archival Image File Formats Recommend saving the original capture (raw format, no loss of data)**

### **Proprietary camera raw formats**

Canon =  $CR2$ , Nikon = NEF, Pentax = PEF Do not support embedded metadata

- XMP sidecar file for metadata and editing instructions
- $-$  Easily separated from the image file

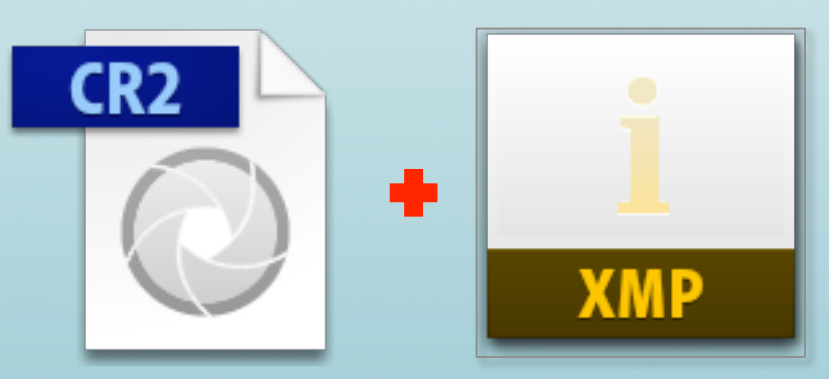

## **Archival Image File Formats Recommend saving the original capture (raw format, no loss of data)**

**DNG** = Digital Negative is the preferred choice Open license RAW format Small file size, full bit depth Supports embedded metadata -XML data in header ‒No sidecar file 

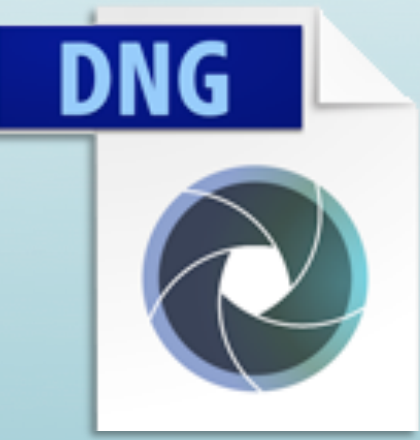

**The Advantages of the DNG File Format:** https://www.youtube.com/watch?v=7Ljbo6aL3Jc

# **Archival Image File Formats**

### **TIFF = Tagged image file format**

Highest bit-depth feasible Lossless compression Un-edited Supports embedded metadata Large file size Often used for archiving

## **Resolution, Image Size, & Megapixels**

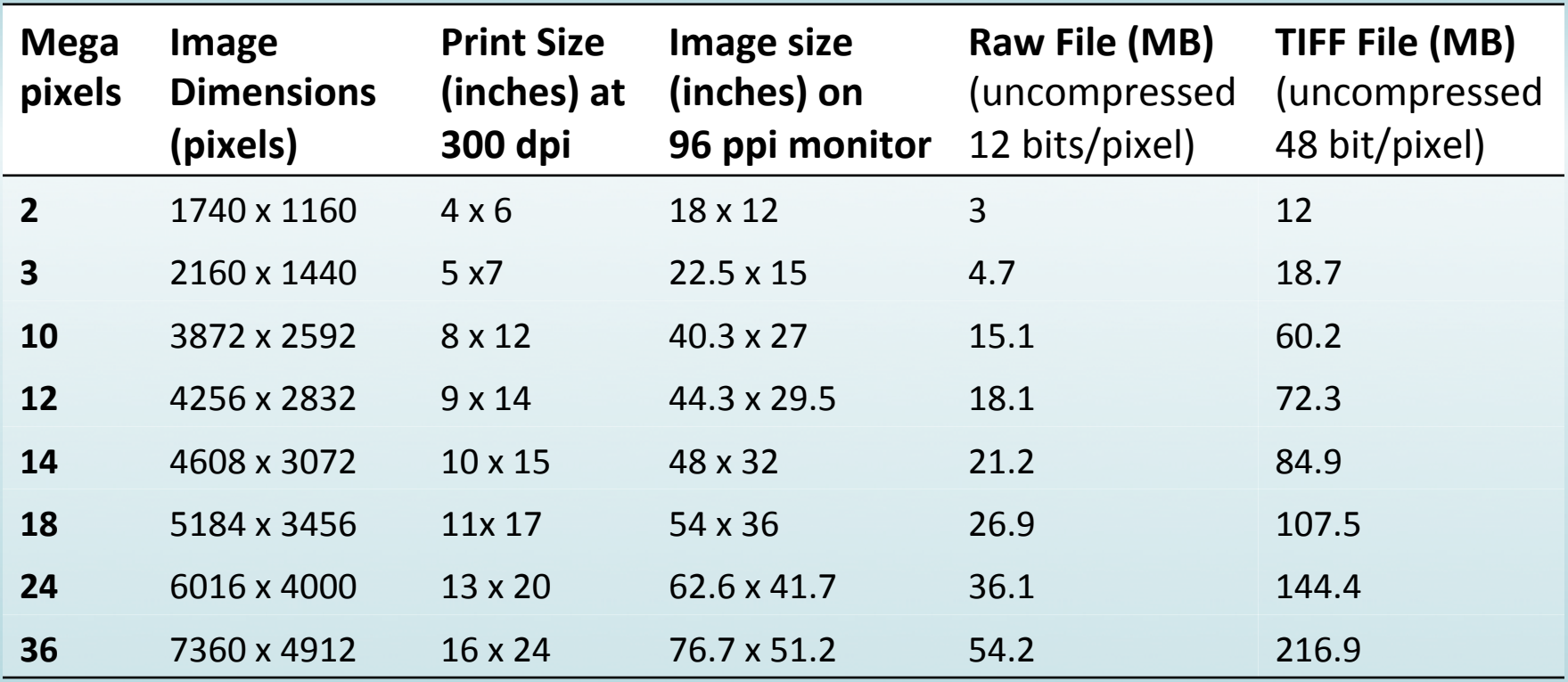

http://www.digital-slr-guide.com/define-megapixels.html; http://www.atiz.com/resources/DPI-PPI-Megapixels-and-Resolution.pdf http://pixeldensitycalculator.com; http://web.forret.com/tools/megapixel.asp

# **Export Derivatives From Master**

#### **Export DNG for archive**

- Master copy DNG from which can make new derivatives
- Saving the CR2 optional

#### **Export JPEG for access (web, print)**

- Full resolution
- sRGB color space
- Lossy compression, cannot be edited without generating image artifacts

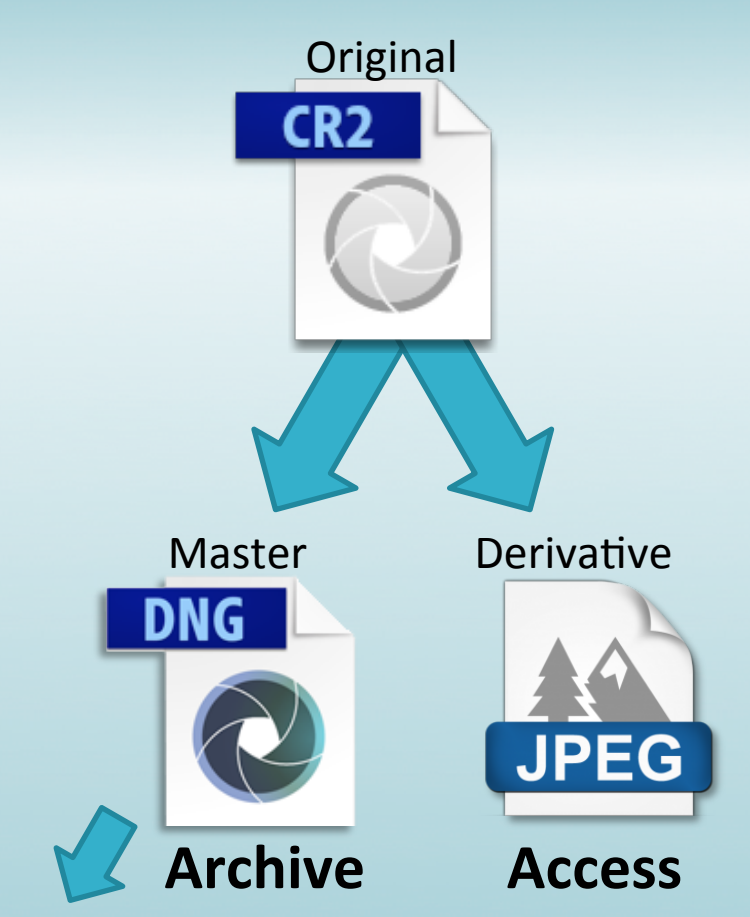

**Future Derivative** 

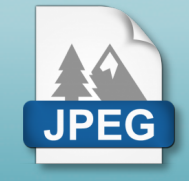

# **Imaging Workflow**

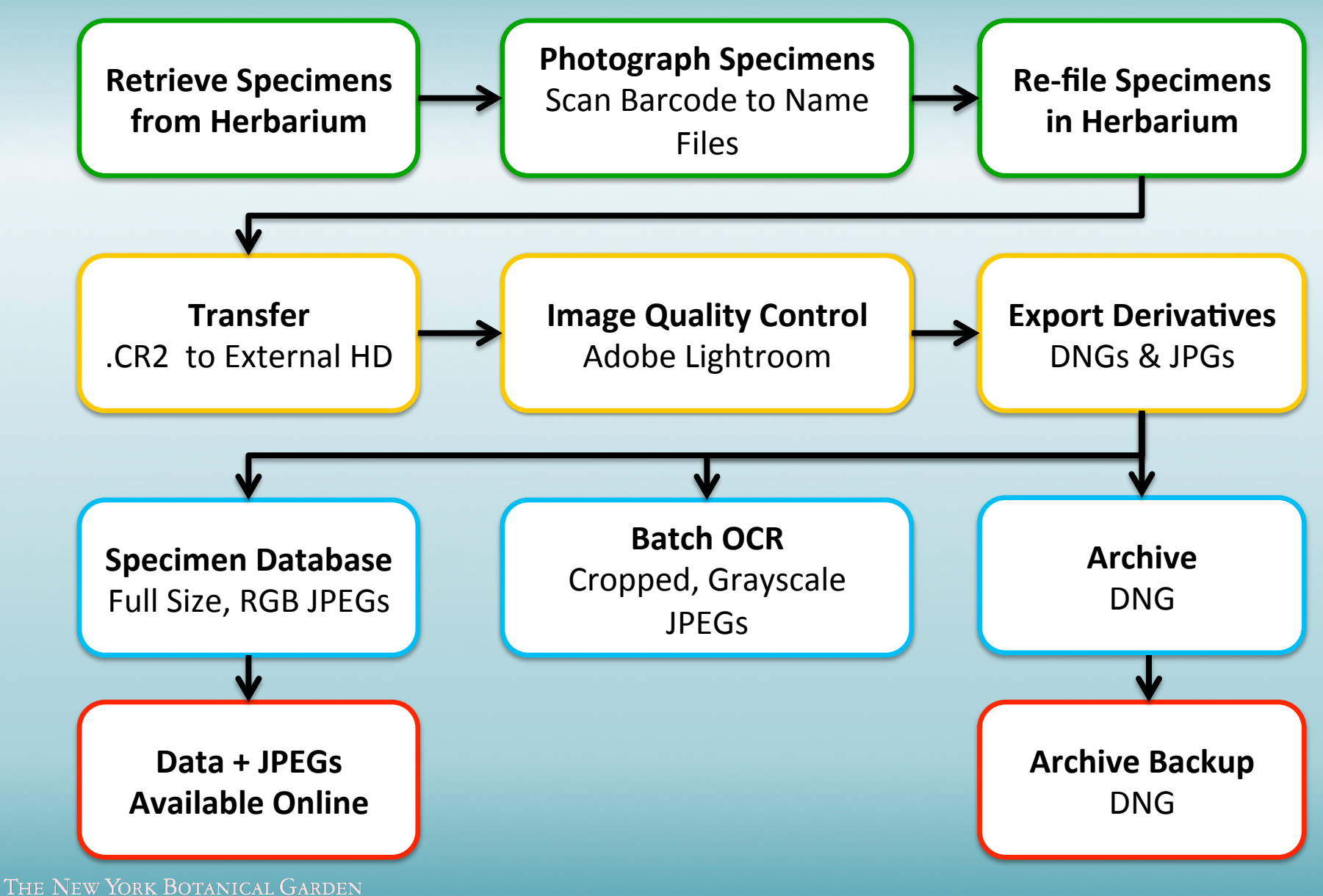

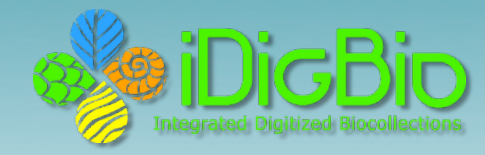

## *<u>icBio</u>* Online Resources

#### **Tri-Trophic Digitization TCN Project Documents:**

http://tcn.amnh.org/documents

#### **iDigBio Digitization Resources:**

https://www.idigbio.org/wiki/index.php/Digitization\_Resources

#### **iDigBio Imaging Equipment Recommendations:**

https://www.idigbio.org/content/idigbio-imaging-equipment-recommendations

#### **iDigBio Workflow Modules and Task Lists:**

https://www.idigbio.org/content/workflow-modules-and-task-lists

#### **iDigBio Imaging Processing Task List:**

https://www.idigbio.org/sites/default/files/sites/default/files/Module\_5\_Image\_Processing\_Tasks\_%28Rev2012-11-07%29.pdf

#### **Policy on Acceptable Formats for iDigBio-hosted Images:**

https://www.idigbio.org/sites/default/files/Image%20File%20Format%20Recommendations%20and%20Standards.pdf

#### **iDigBio Beginner's Guide to Digital Imaging – Glossary:**

haps://www.idigbio.org/sites/default/files/sites/default/files/BeginnersGuideToImagingGlossary.pdf

#### **Blog by Michael Bevans, former NYBG Herbarium Information Manager for Digitization:**

http://digitalphotorepro.blogspot.com/2011/02/welcome-to-digital-photo-repro.html

#### **Audubon Core Multimedia Resources Metadata Standard:**

http://www.tdwg.org/homepage-news-item/article/audubon-core-public-review/

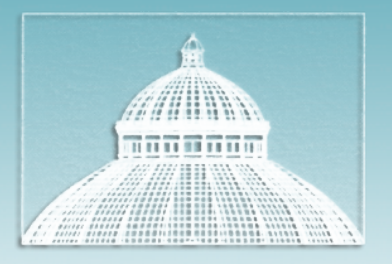

### THE NEW YORK BOTANICAL GARDEN

# **Thank** you

Special thanks to Gil Nelson, Michael Bevans, Melissa Tulig, Barbara Thiers, iDigBio, NSF and the ADBC program,

and all The New York Botanical Garden Herbarium staff past and present who help maintain the physical collections along with their digital counterparts.

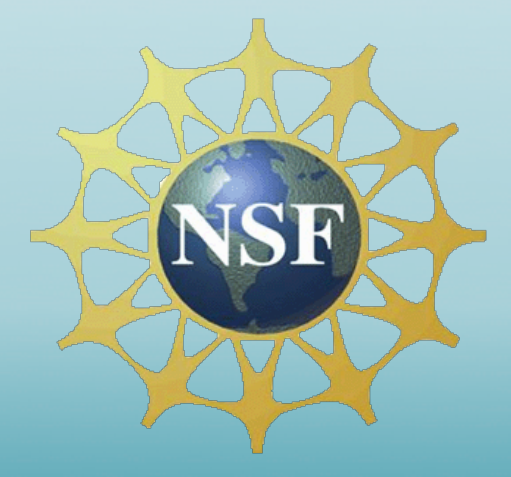